### **Oracle® Communications Convergent Charging Controller**

Short Message Charging Bundle User's and Technical Guide

Release 6.0.1

April 2017

# **Copyright**

Copyright © 2017, Oracle and/or its affiliates. All rights reserved.

This software and related documentation are provided under a license agreement containing restrictions on use and disclosure and are protected by intellectual property laws. Except as expressly permitted in your license agreement or allowed by law, you may not use, copy, reproduce, translate, broadcast, modify, license, transmit, distribute, exhibit, perform, publish, or display any part, in any form, or by any means. Reverse engineering, disassembly, or decompilation of this software, unless required by law for interoperability, is prohibited.

The information contained herein is subject to change without notice and is not warranted to be errorfree. If you find any errors, please report them to us in writing.

If this is software or related documentation that is delivered to the U.S. Government or anyone licensing it on behalf of the U.S. Government, then the following notice is applicable:

U.S. GOVERNMENT END USERS: Oracle programs, including any operating system, integrated software, any programs installed on the hardware, and/or documentation, delivered to U.S. Government end users are "commercial computer software" pursuant to the applicable Federal Acquisition Regulation and agency-specific supplemental regulations. As such, use, duplication, disclosure, modification, and adaptation of the programs, including any operating system, integrated software, any programs installed on the hardware, and/or documentation, shall be subject to license terms and license restrictions applicable to the programs. No other rights are granted to the U.S. Government.

This software or hardware is developed for general use in a variety of information management applications. It is not developed or intended for use in any inherently dangerous applications, including applications that may create a risk of personal injury. If you use this software or hardware in dangerous applications, then you shall be responsible to take all appropriate fail-safe, backup, redundancy, and other measures to ensure its safe use. Oracle Corporation and its affiliates disclaim any liability for any damages caused by use of this software or hardware in dangerous applications.

Oracle and Java are registered trademarks of Oracle and/or its affiliates. Other names may be trademarks of their respective owners.

Intel and Intel Xeon are trademarks or registered trademarks of Intel Corporation. All SPARC trademarks are used under license and are trademarks or registered trademarks of SPARC International, Inc. AMD, Opteron, the AMD logo, and the AMD Opteron logo are trademarks or registered trademarks of Advanced Micro Devices. UNIX is a registered trademark of The Open Group.

This software or hardware and documentation may provide access to or information about content, products, and services from third parties. Oracle Corporation and its affiliates are not responsible for and expressly disclaim all warranties of any kind with respect to third-party content, products, and services unless otherwise set forth in an applicable agreement between you and Oracle. Oracle Corporation and its affiliates will not be responsible for any loss, costs, or damages incurred due to your access to or use of third-party content, products, or services, except as set forth in an applicable agreement between you and Oracle.

# **Contents**

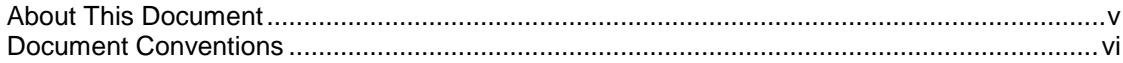

### **Chapter 1**

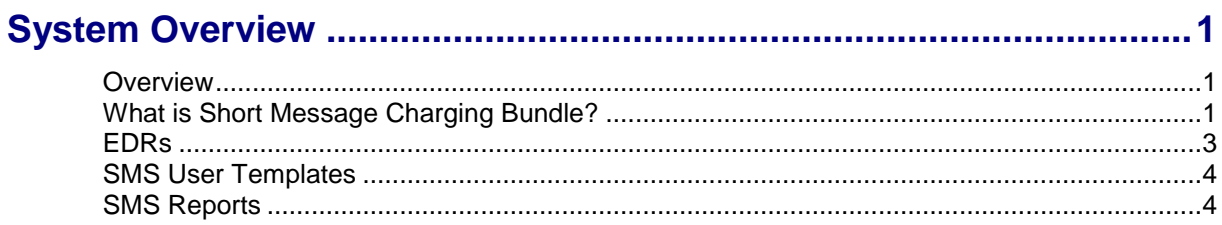

### **Chapter 2**

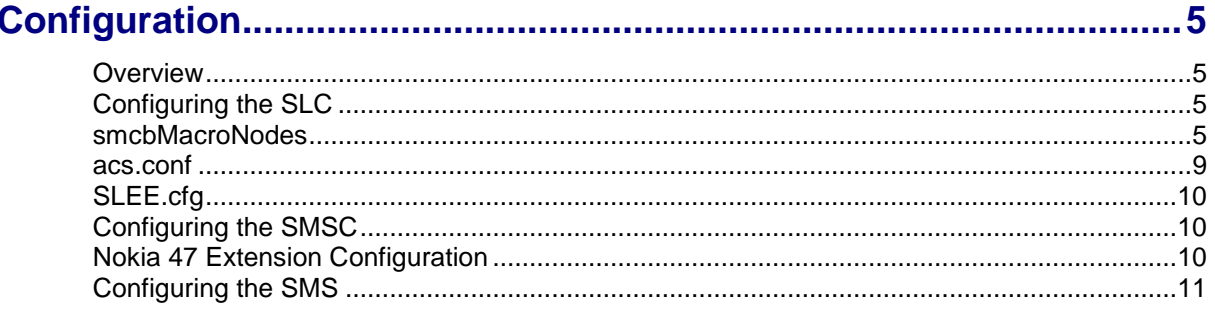

### **Chapter 3**

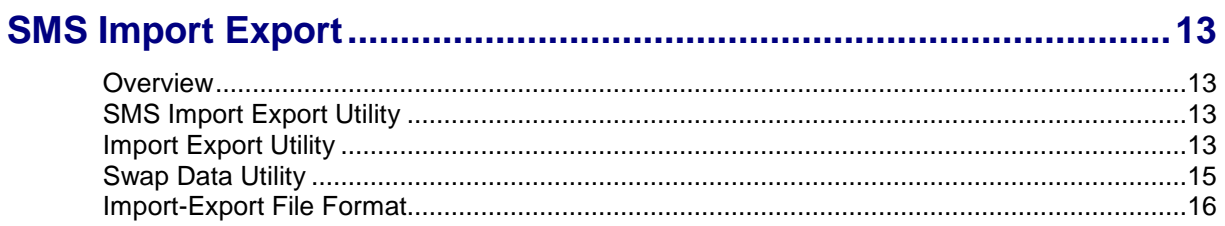

### **Chapter 4**

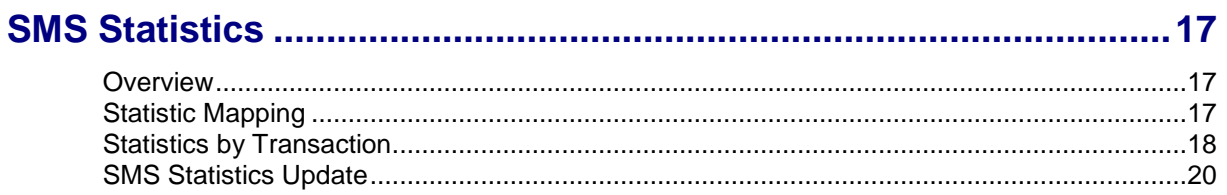

## **Chapter 5**

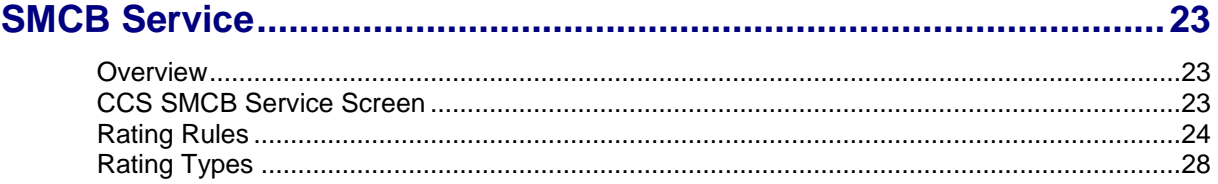

### **Chapter 6**

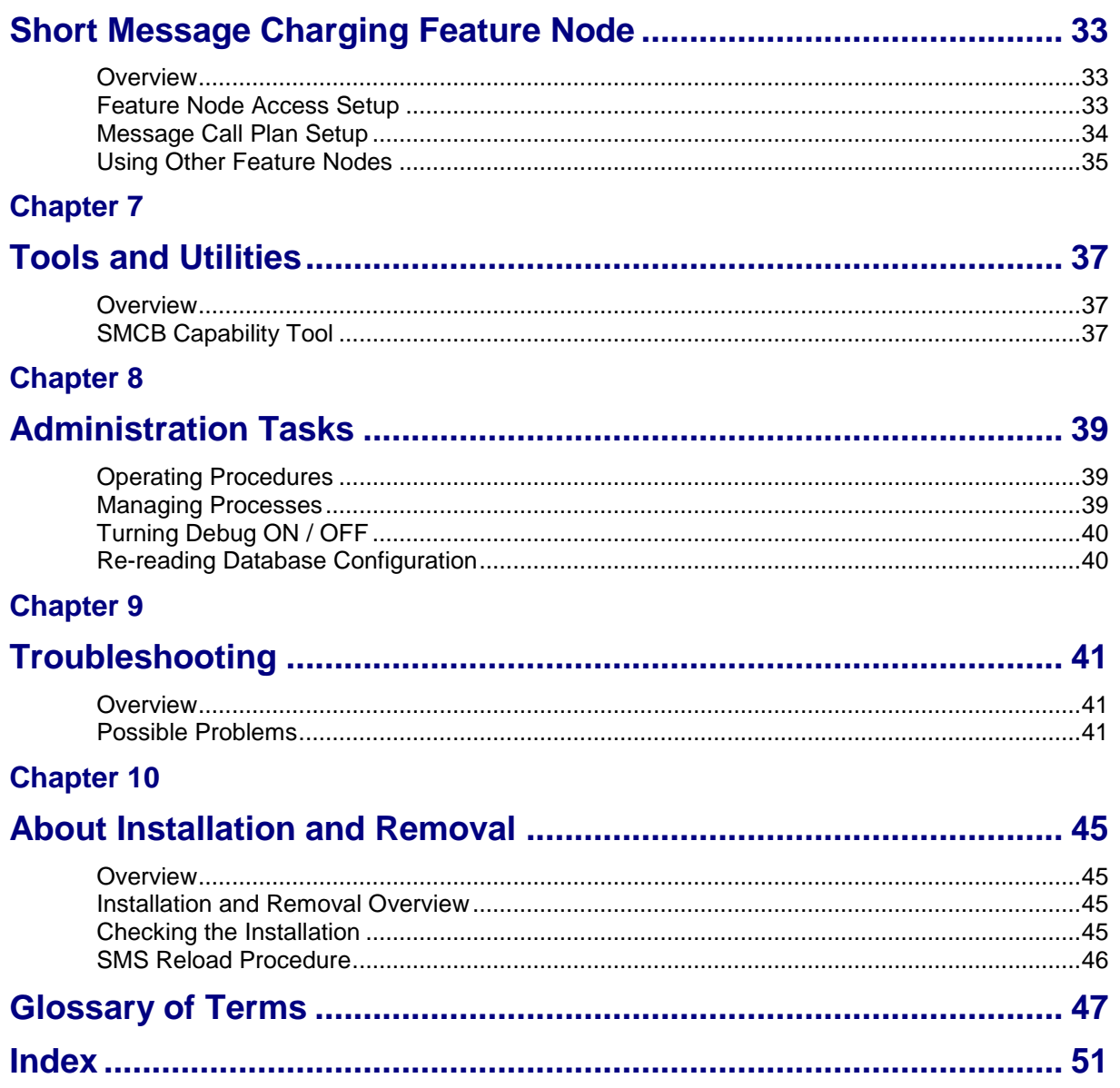

# <span id="page-4-0"></span>**About This Document**

### **Scope**

The scope of this document includes all the information required to install, configure and administer the Short Message Charging Bundle application.

#### **Audience**

This guide was written primarily for system administrators and persons installing, configuring and administering the SMCB) application. However, sections of the document may be useful to anyone requiring an introduction to the application.

### **Prerequisites**

Although there are no prerequisites for using this guide, familiarity with the target platform would be an advantage.

A solid understanding of Unix, Oracle and a familiarity with IN concepts are an essential prerequisite for safely using the information contained in this technical guide. Attempting to install, remove, configure or otherwise alter the described system without the appropriate background skills, could cause damage to the system; including temporary or permanent incorrect operation, loss of service, and may render your system beyond recovery.

This manual describes system tasks that should only be carried out by suitably trained operators.

### **Related Documents**

The following documents are related to this document:

- *Service Management System Technical Guide*  $\bullet$
- *Service Logic Execution Environment Technical Guide*  $\bullet$
- *Advanced Control Services Technical Guide*  $\bullet$
- *Charging Control Services User's Guide*  $\bullet$
- *Charging Control Services Technical Guide*

# <span id="page-5-0"></span>**Document Conventions**

### **Typographical Conventions**

The following terms and typographical conventions are used in the Oracle Communications Convergent Charging Controller documentation.

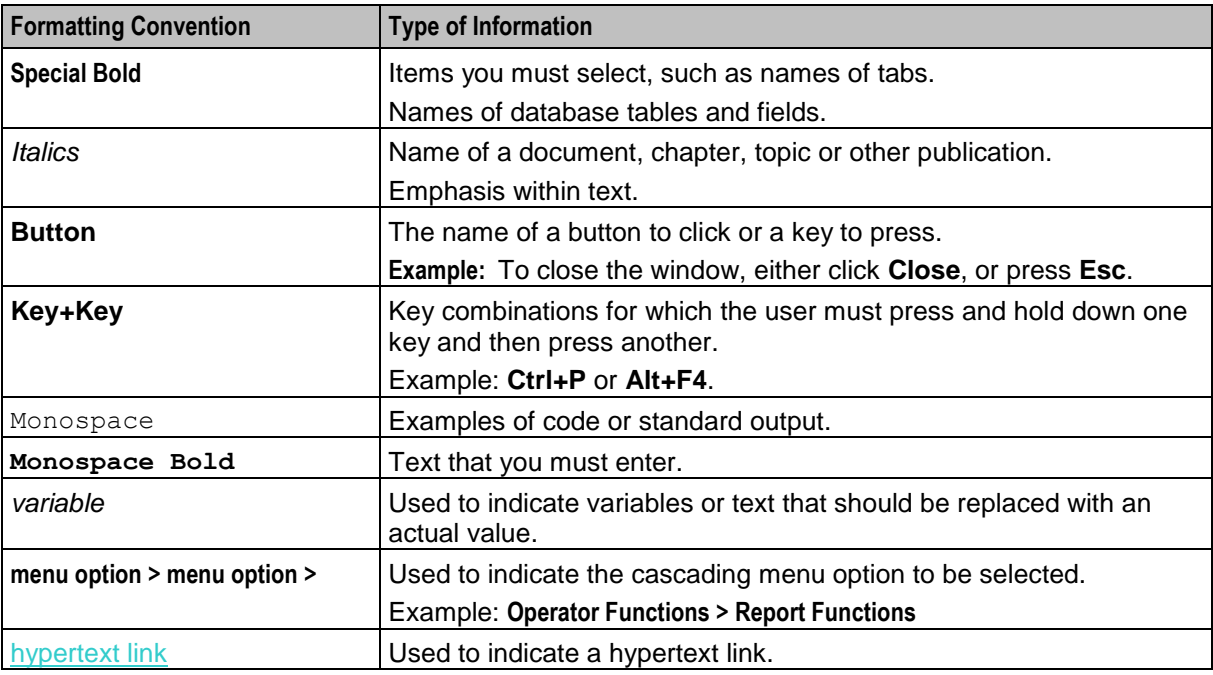

Specialized terms and acronyms are defined in the glossary at the end of this guide.

Chapter 1 **System Overview**

### <span id="page-6-4"></span><span id="page-6-2"></span><span id="page-6-1"></span><span id="page-6-0"></span>**Overview**

#### **Introduction**

This chapter provides a high-level overview of the application. It explains the basic functionality of the system and lists the main components.

It is not intended to advise on any specific Oracle Communications Convergent Charging Controller network or service implications of the product.

### **In this Chapter**

This chapter contains the following topics.

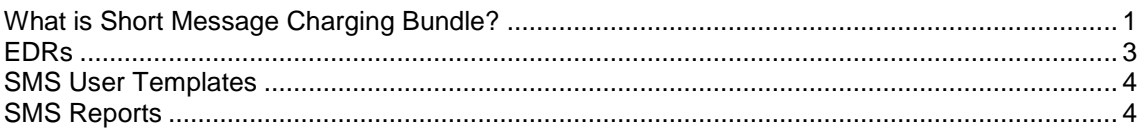

## <span id="page-6-3"></span>**What is Short Message Charging Bundle?**

### **About SMCB**

The Short Message Charging Bundle) (SMCB) service allows the sending of Short Messages (SMS) to be billed using the Charging Control Services (CCS) platform. The charging of Mobile Originating (SMS\_MO) and Mobile Terminating (SMS\_MT) services can be applied differently, because the Short Message Charging service differentiates between Originating and Terminating. This means that different Advanced Control Services (ACS) control plans can be used for each service.

The handle name of the SLEE Service Key is analyzed to check for the suffix "SM\_MO" or "SM\_MT". This means the Mobile Originating or Mobile Terminating InitialDPs must come from different service keys for SMCB to be able to differentiate between Originating and Terminating services.

The SMCB Service can be used in conjunction with a UCP Trigger Application to allow Application Service Providers (ASPs) to connect and bill for Short Message sending. The login, and connection management of ASPs is provided within the UCP trigger application. The interface to ACS is a CAMEL Phase 2 InitialDP regardless of whether the UCP trigger application is used, or the Short Message Charging service is invoked directly.

**Note:** The use of the Mobile Originating and Mobile Terminating services are licensed separately, so throughout this document, license controlled features are marked with (1). This means those features may not be present if the relevant license has not been purchased.

### **Charging overview diagram**

This diagram shows the interaction between SME, CCS and SMCB.

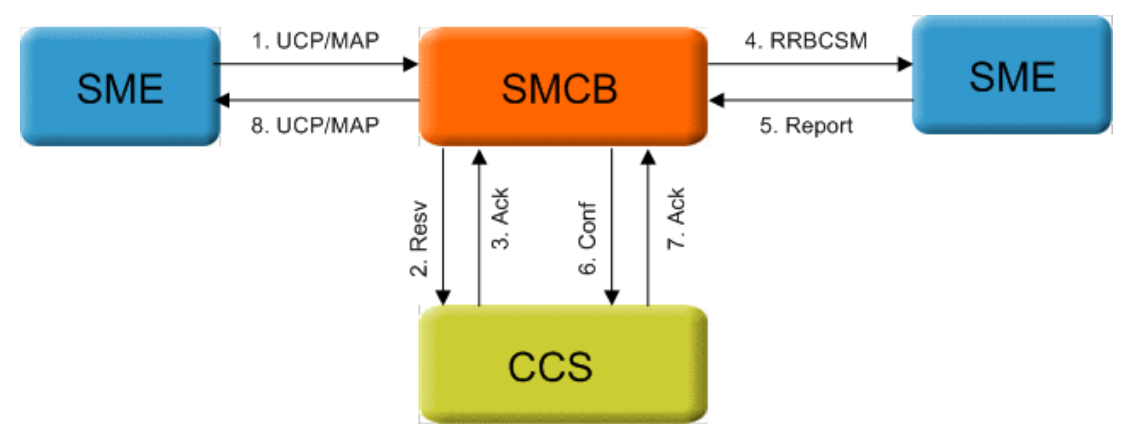

### <span id="page-8-1"></span>**Architectural overview**

This diagram shows the physical components used for the Short Message Charging Bundle.

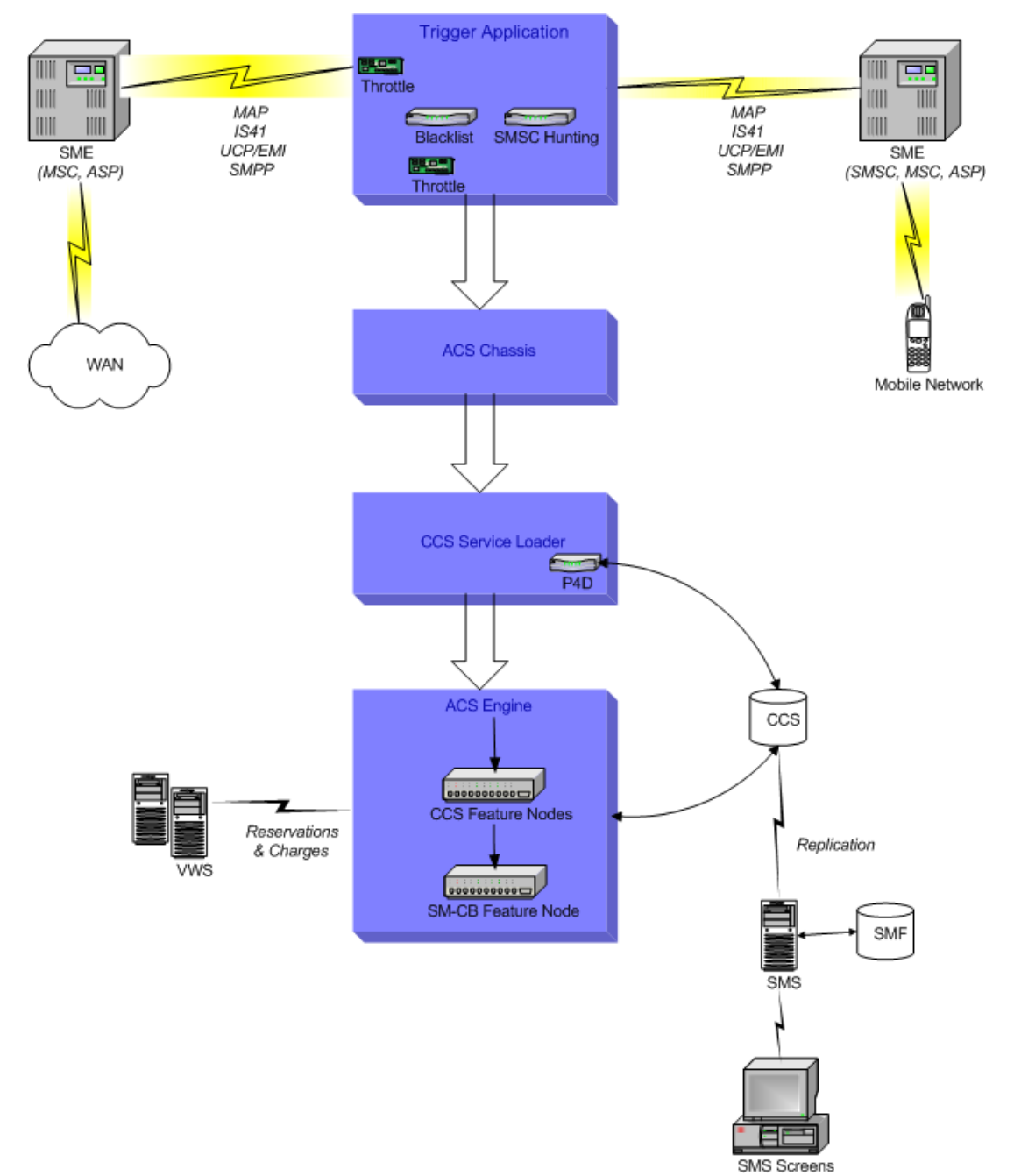

## <span id="page-8-0"></span>**EDRs**

### **Overview**

The Billing Engine EDRs are used to record the billing events produced by SMCB. For a detailed description of the EDRs, refer to *Event Detail Record Reference Guide*.

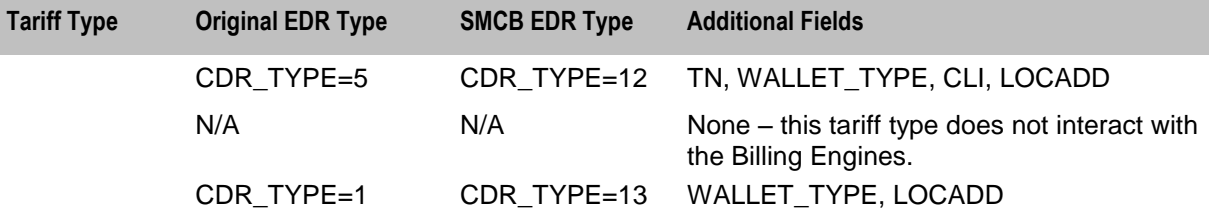

<span id="page-9-2"></span>The Short Message Charging Tariff Types are based on existing BE EDRs as follows:

Where:

- CLI = Logical Calling Number (MSISDN of subscriber)  $\bullet$
- LOCADD = Network Calling Number (Global Title of MSC/VMSC)
- TN = Logical Called Number (Terminating Number)

## <span id="page-9-0"></span>**SMS User Templates**

#### **Template descriptions**

The SMCB service has three user template permissions to control the access to MO or MT functionality.

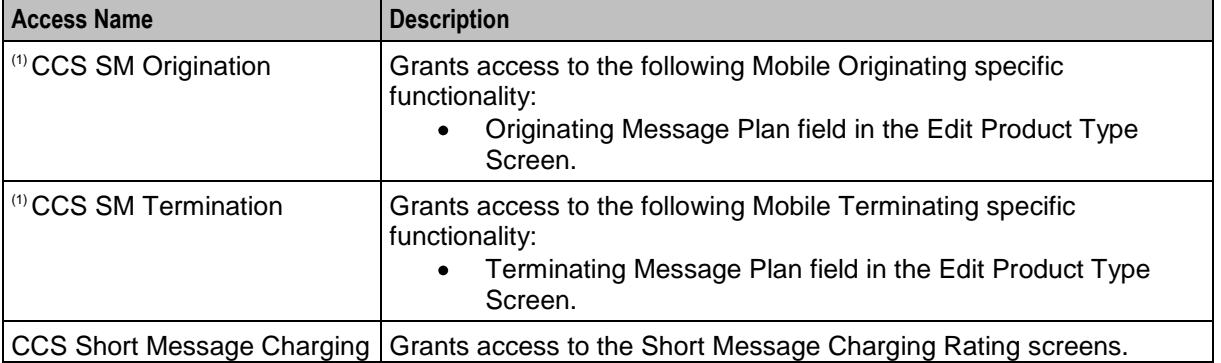

## <span id="page-9-1"></span>**SMS Reports**

### **Reports**

This table lists the available SMS reports for the SMCB service.

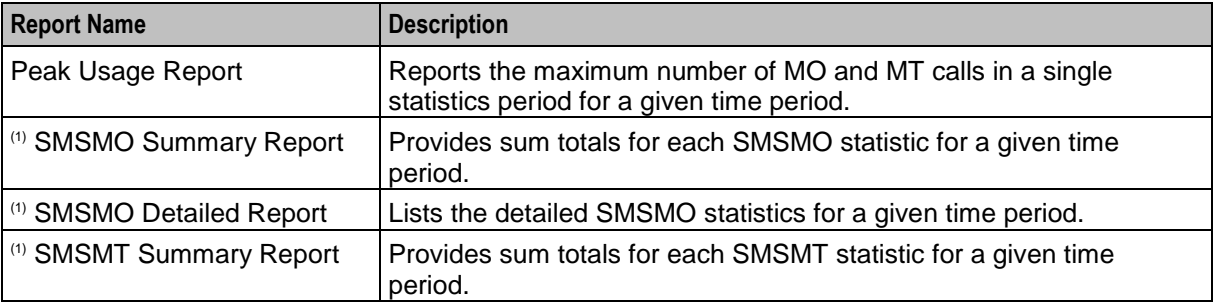

# Chapter 2 **Configuration**

### <span id="page-10-5"></span><span id="page-10-2"></span><span id="page-10-1"></span><span id="page-10-0"></span>**Overview**

#### **Introduction**

Both the SMS and SLC require post-installation configuration before Short Message Charging Bundle can be used. This chapter explains the configuration required on each of the platforms.

#### **In this chapter**

This chapter contains the following topics.

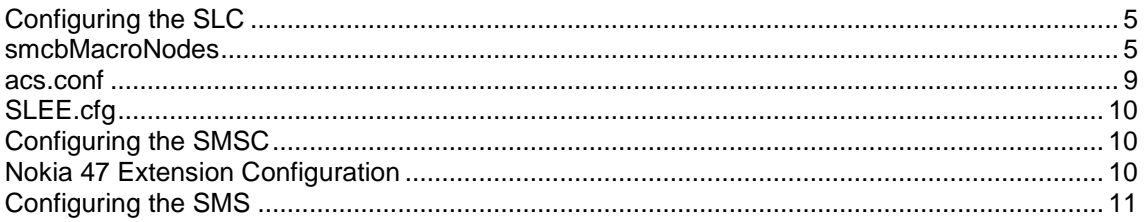

# <span id="page-10-3"></span>**Configuring the SLC**

### **Introduction**

The following configuration files must be set up for SMCB SLC platform:

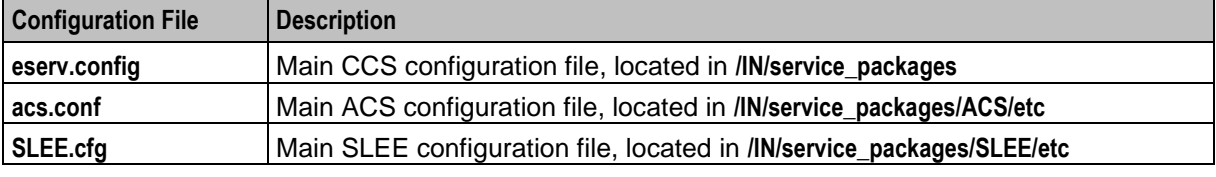

The **eserv.config** configuration file consists of two sections relevant to SMCB:

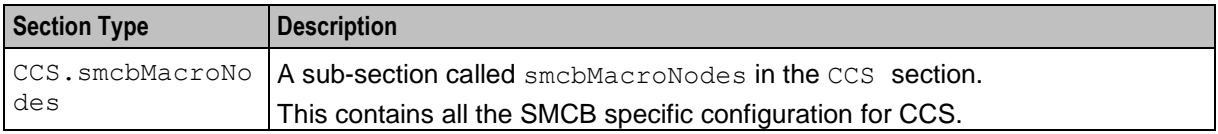

### <span id="page-10-4"></span>**smcbMacroNodes**

#### **Parameters**

Here are the parameters required in the CCS. smcbMacroNodes section of the eserv.config configuration file.

To configure SMCB, set up the parameters in the **eserv.config** configuration file:

#### **/IN/service\_packages/eserv.config**

To edit the configuration file, use a text editor such as **vi**.

AlwaysSendContinue

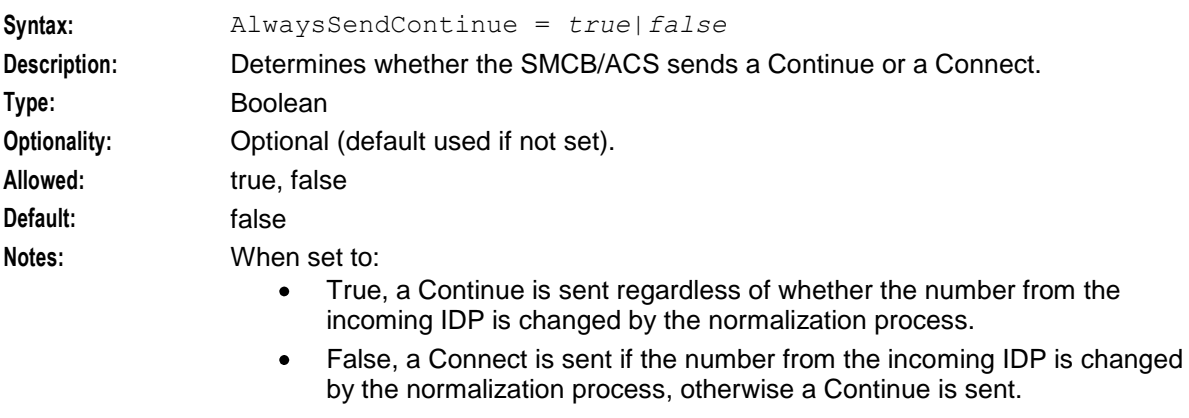

**Example:** AlwaysSendContinue = true

#### CacheRefreshInterval

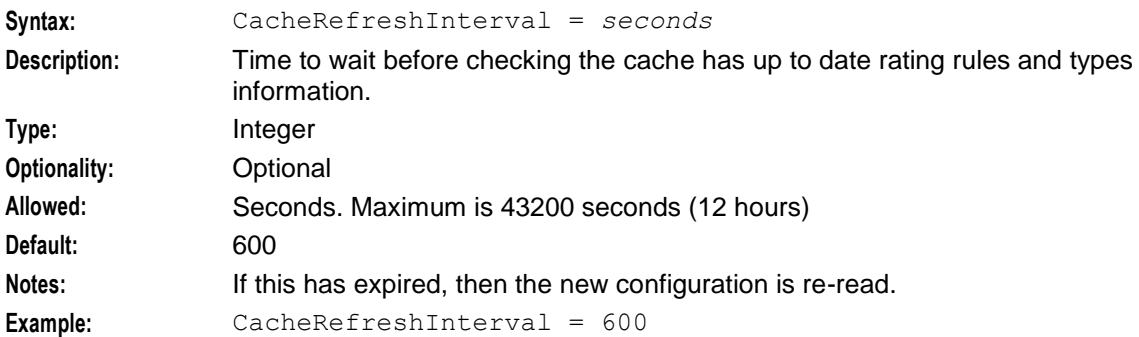

#### CallingPartyNumberPrefix

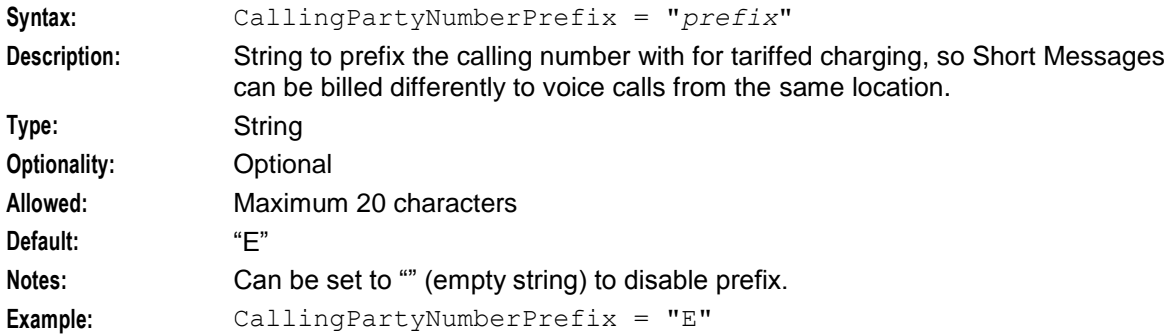

#### CdrOrigCdNumExt

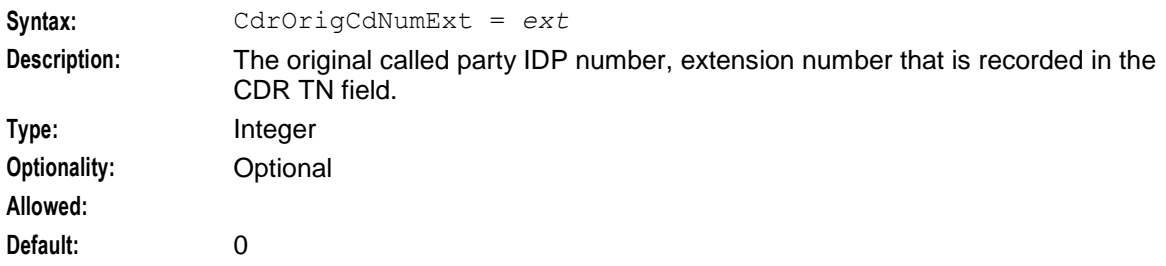

#### **Notes:**

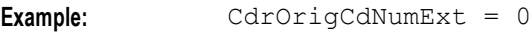

### CdrUsePendingTN

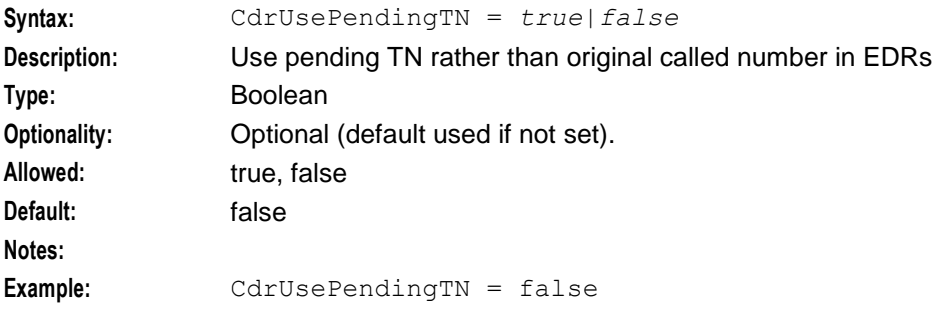

#### DisableAutoReply

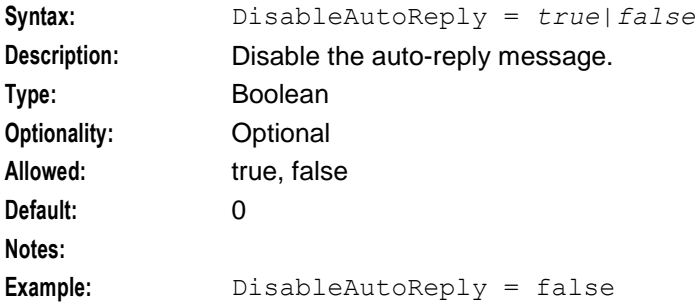

#### HomeCountryCode

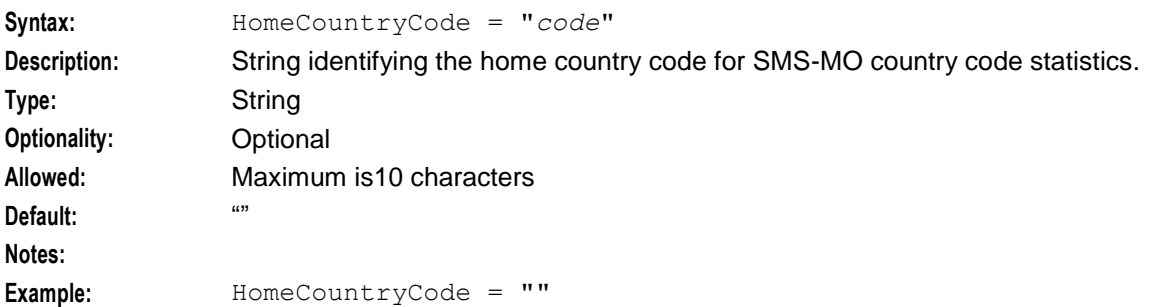

#### OverrideInitialEventCdrType

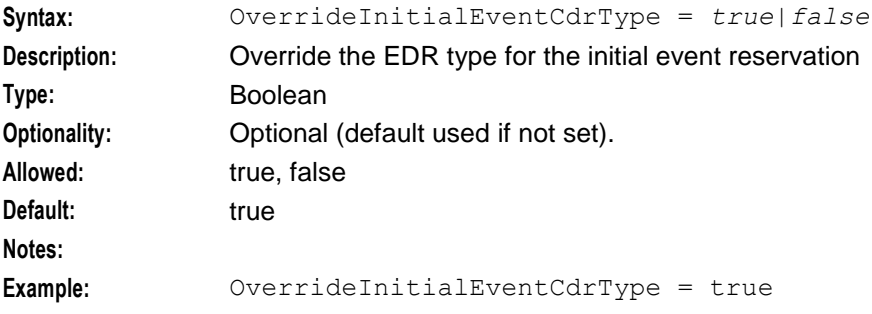

#### **Chapter 2**

### OverrideInitialTariffCdrType

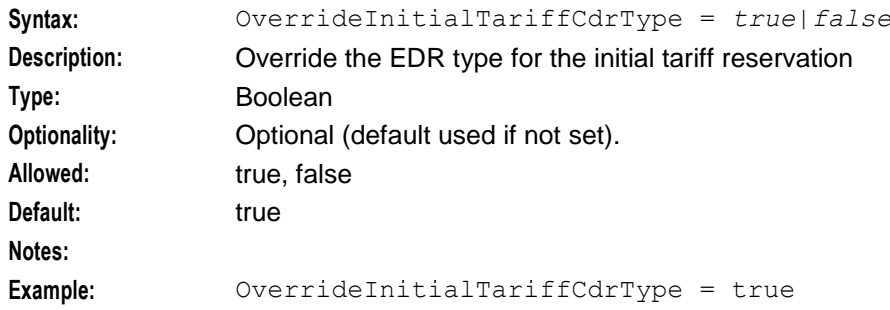

### ReportSMSCFailures

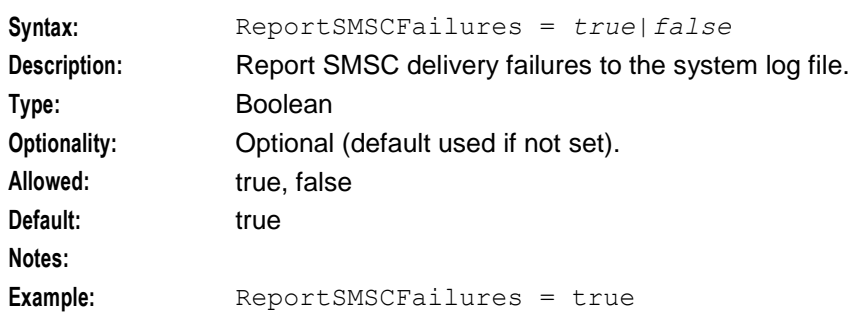

#### TimeToBill

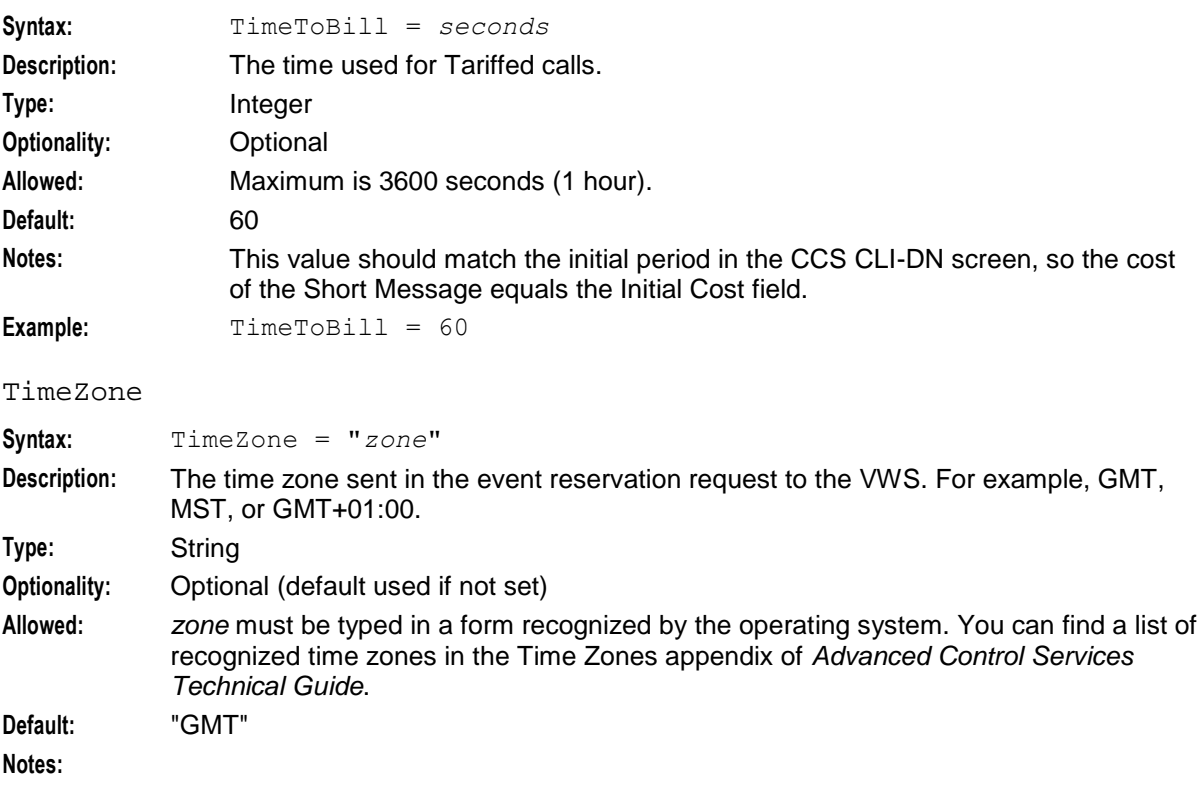

**Example:** TimeZone = "GMT"

### <span id="page-14-1"></span>**Example**

After installation of the packages are complete, place the following entries into **/IN/service\_packages/eserv.config**. An example is provided in the smcbMacroNodes section in **/IN/service\_packages/SMCB/etc/examples/eserv.config.smcb\_example**:

```
CCS = \{smcbMacroNodes = {
        CallingPartyNumberPrefix = "E"
        TimeToBill = 60
        CacheRefreshInterval = 600
        HomeCountryCode = "44"
        DisableAutoReply = false
        AlwaysSendContinue = false
        ReportSMSCFailures = true
        CdrOrigCdNumExt = 0
        OverrideInitialTariffCdrType = true
        OverrideInitialEventCdrType = true
        CdrUsePendingTN = false
       TimeZone = "PST"
    }
}#
```

```
acs.conf
```
#### **Parameters**

To configure SMCB in ACS, set up the parameters in the **acs.conf** configuration file:

**/IN/service\_packages/ACS/etc/acs.conf**

To edit the configuration file, use a text editor such as **vi**.

**Note:** The **acs.conf** parameters must begin with an initial space otherwise they will not be read by ACS.

This table describes the parameters required in the acsChassis section of the **acs.conf** configuration file.

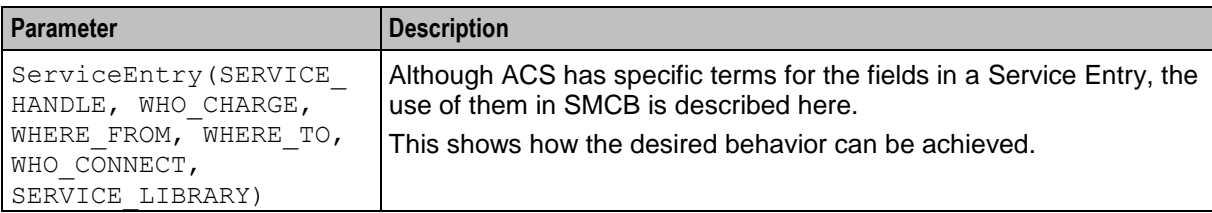

### **Example**

An example configuration for three SMCB services are shown below.

**Note:** The parameters of the ServiceEntry field should NOT be space separated.

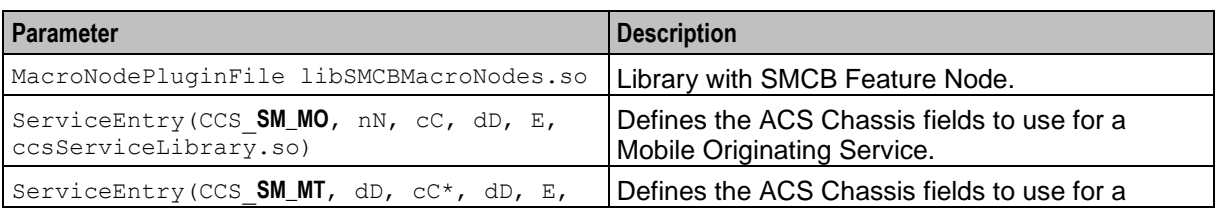

<span id="page-15-3"></span>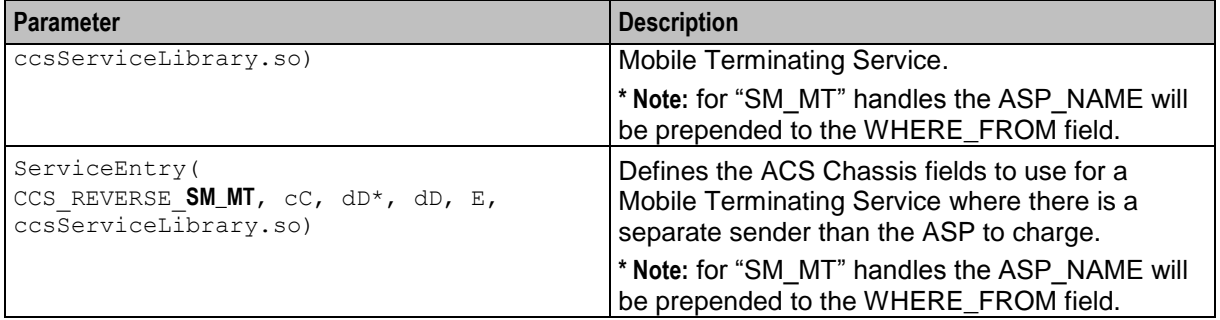

# <span id="page-15-0"></span>**SLEE.cfg**

### **Parameters**

The following parameters are required in the **SLEE.cfg** configuration file.

- $\bullet$ APPLICATION=slee\_acs slee\_acs.sh /IN/service\_packages/ACS/bin 1 1 1000
- SERVICE=SM\_MO 1 slee acs CCS SM MO  $\bullet$
- SERVICE=**SM\_MT** 1 slee\_acs CCS\_SM\_MT  $\bullet$
- SERVICEKEY=INTEGER 5 **SM\_MO**  $\blacktriangle$
- SERVICEKEY=INTEGER 6 **SM\_MT**  $\bullet$

The values in bold are the Service Handles that SMCB will compare to decide whether to run the Short Message Originating Call Plan or the Short Message Terminating Call Plan.

**Note:** The third field in SERVICEKEY must match the first field in SERVICE.

# <span id="page-15-1"></span>**Configuring the SMSC**

### **Configuration requirements**

The SMCB SLC platform requires SMSC to be installed and configured for Auto-Reply Text Message support.

The smcbScp installation configures the short message template for the **Unknown** language only.

The default SMSC installation creates a SLEE notification interface using the **notificationIF** name. CCS requires that the interface be named **Notification**; this requires a change to the **SLEE.cfg** file.

The SMSC notification interface requires a **.from** file to be created in the **/IN/service\_packages/SLEE/msgs directory**, this file contains the text that will become the Calling Party Address for the short message sent to the SMSC.

# <span id="page-15-2"></span>**Nokia 47 Extension Configuration**

### **Configuration requirements**

To configure an extension the following changes are required to the **acs.conf** file.

Firstly, the service entry line requires the use of the extension number in place of the called/calling number. This is indicated by the use of a **0** instead of **cC** or **dD**.

#### **Example:**

ServiceEntry (EXT\_CCS\_SM\_MT,**0**,**0**,dD,dD,ccsSvcLibrary.so)

<sup>10</sup> Short Message Charging Bundle User's and Technical Guide

<span id="page-16-1"></span>Secondly, an extension definition is required, to specify the type of extension to be used. It has the following format:

- Extension number (the number specified in the service entry)  $\bullet$
- Extension type (IDP tag as specified in the trigger application)  $\bullet$
- Extension number format (fixed at 'inapaddressstring')  $\bullet$
- Number description (fixed at 'extension,nature,plan,digits')  $\bullet$

#### **Example:**

<span id="page-16-0"></span>extensionNumber 0 47 inapaddressstring extension, nature, plan, digits

# **Configuring the SMS**

#### **Introduction**

The SMCB service provides Service Management System screens to allow configuration of billing rates and rules. This defines the charging mechanism and cost for sending a Short Message.

Refer to the chapter - *SMCB Service* (on page [23\)](#page-28-4) for details.

Chapter 3

# **SMS Import Export**

### <span id="page-18-5"></span><span id="page-18-2"></span><span id="page-18-1"></span><span id="page-18-0"></span>**Overview**

#### **Introduction**

This chapter explains the SMS import and export utility.

#### **In this chapter**

This chapter contains the following topics.

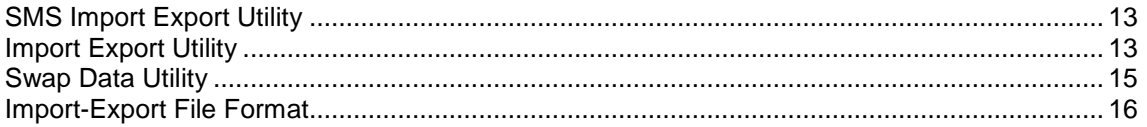

# <span id="page-18-3"></span>**SMS Import Export Utility**

### **Introduction**

The SMS Import Export utility provides a replacement for the SMSMO Time of Day tariffing option.

It lets you perform the following actions:

- Export the SMCB rating types and rules to a readable text file  $\bullet$
- Import a set of previously saved SMCB rating types and rules
- Verify a set of previously exported SMCB rating types and rules. For example, use this option if you want to verify the validity of any manual changes you make to the file contents prior to importing the file into the database

All previous rating types and rules are replaced by the imported rules.

When the data has been imported into the database, the new data becomes available to the SMCB feature node once it has been replicated to the SLC. The text file takes a standard 'config' file format.

An additional utility is provided to swap the data using a single command. The smcbSwapData utility backs up the current data to an export file and imports data previously exported into the running database, replacing the current rules with the imported rules. This script can be run as a cron job to allow overnight rule and type changes with no user intervention.

# <span id="page-18-4"></span>**Import Export Utility**

#### **Parameters**

The SMCB Import Export utility is executed using the smcbImportExport command which is installed into **/IN/service\_packages/SMCB/bin**.

This command takes the following arguments:

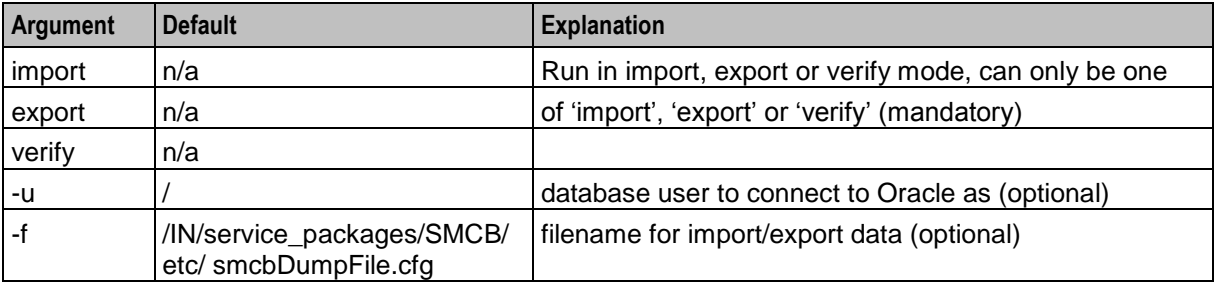

#### **Procedure**

Follow these steps to run the Import Export Utility on the SMS.

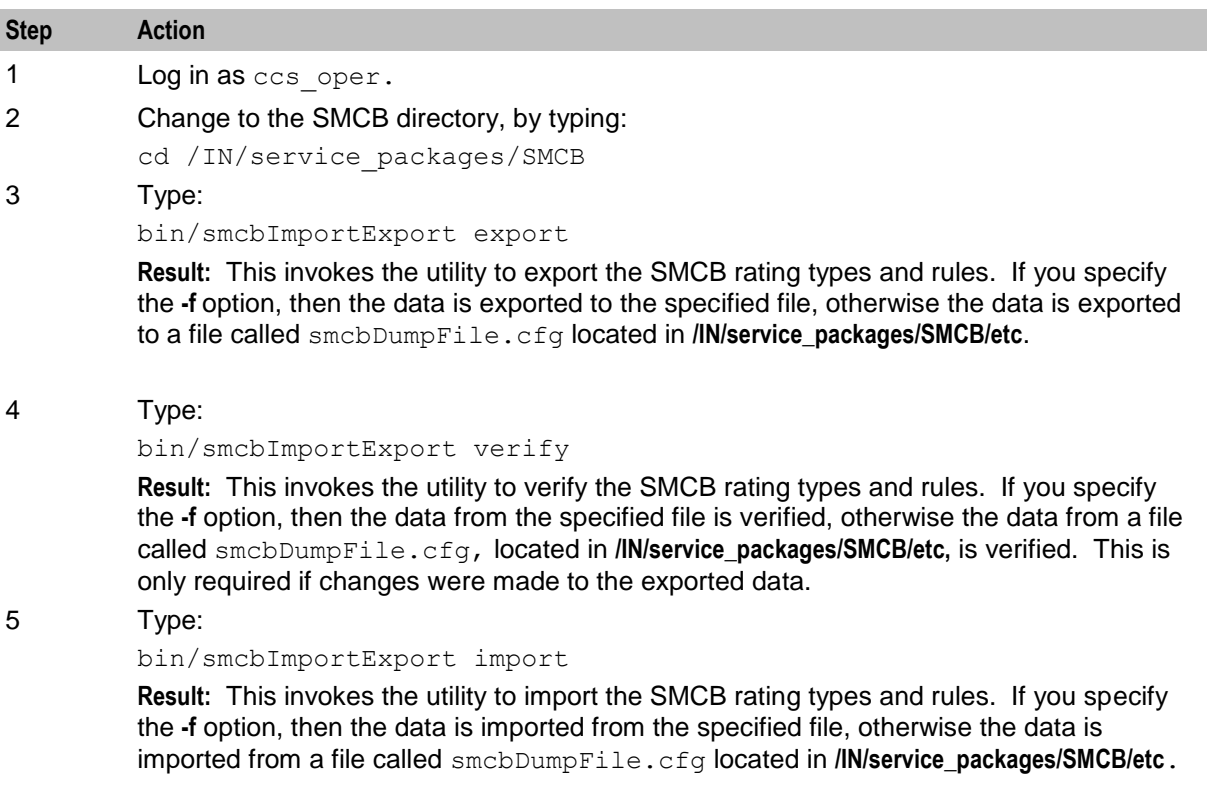

### **Enabling Debug**

You can enable debug by setting the smcbImportExport debug section.

#### **Example**

DEBUG=smcbImportExport ; export DEBUG

**Note:** This only takes effect on the next run of smcbImportExport or smcbSwapData.sh.

This table describes any potential problems.

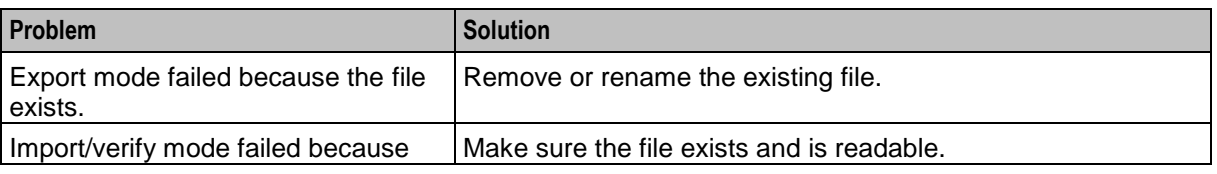

<span id="page-20-1"></span>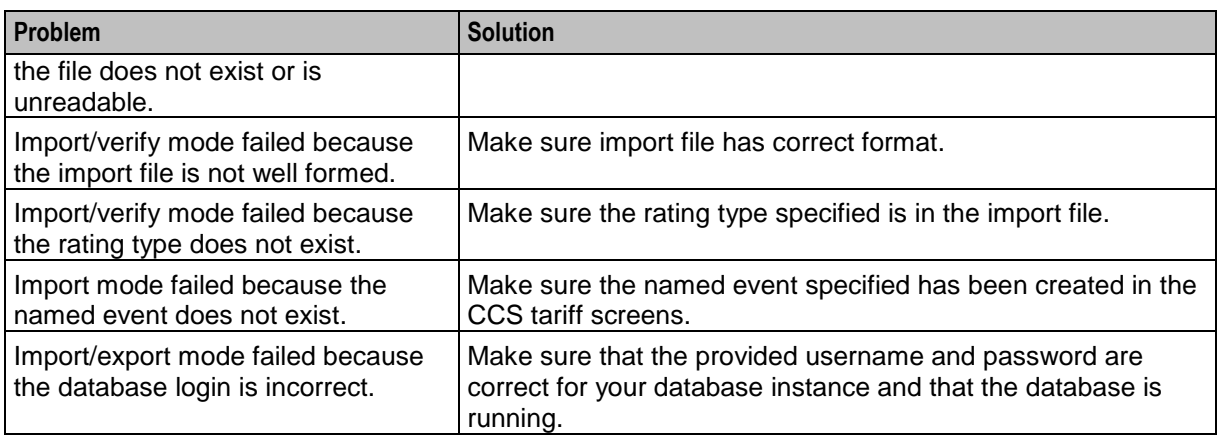

# <span id="page-20-0"></span>**Swap Data Utility**

### **Parameters**

The SMCB Swap Data utility is executed using the smcbSwapData.sh command which is installed into **/IN/service\_packages/SMCB/bin**.

This command takes the following arguments:

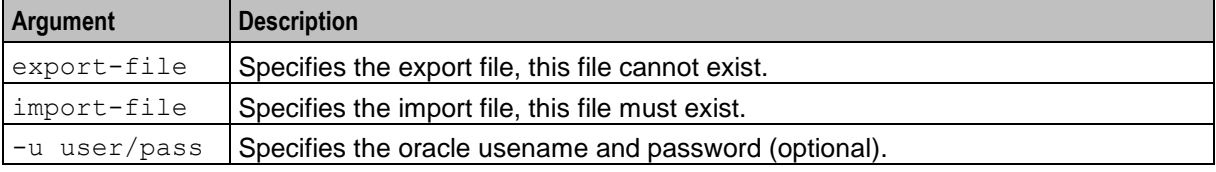

### **Procedure**

Follow these steps to run the Swap Data Utility on the SMS.

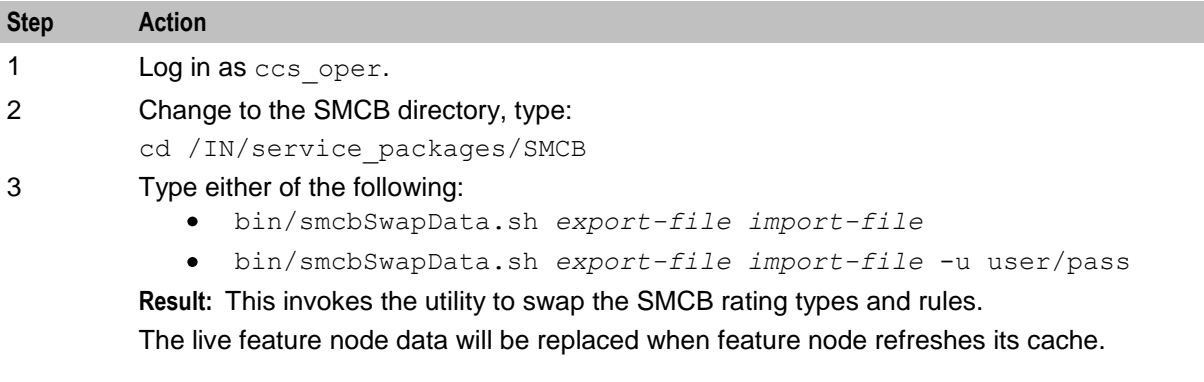

### **Potential problems**

This table describes the potential problems and their resolution.

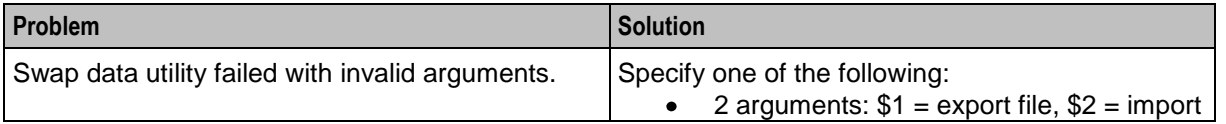

<span id="page-21-1"></span>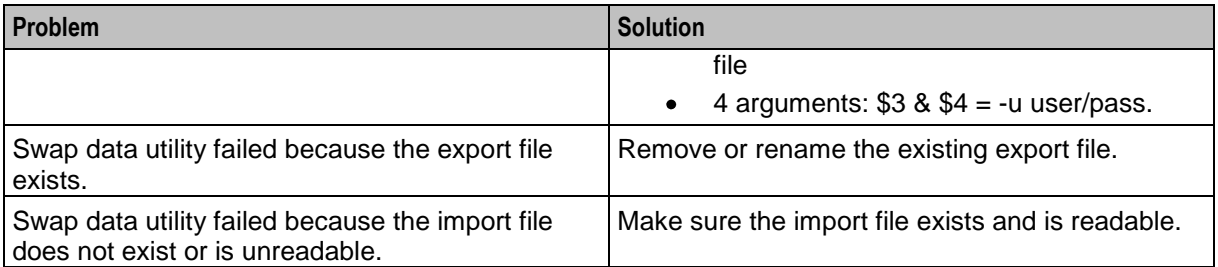

# <span id="page-21-0"></span>**Import-Export File Format**

### **File format**

The export/import files used by the SMCB Import Export utility have the format shown below.

**Note:** This file follows the standard **eserv.config** file formatting rules. Comments begin with a hash (#) symbol.

```
smcb = {ratingTypes = [
   {
      name = "string" # max 20 chars
      rtype = 'char' # values: 'T', 'N' or 'F'
      acsCustId = number # the id of the ACS Customer
      callingNumberPrefix = "string" # max 10 chars (optional)
      eventClass = "string" # NE class as string (optional)
      # (Note: required when type = 'N')
      eventName = "string" * NE name as string (optional)
      # (Note: required when type = 'N'
   }
   {
      ...
   }
   ]
   ratingRules = [
   {
      name = "string" \# max 20 chars
      priority = number # values between 0 … 99999
      acsCustId = number # the id of the ACS Customer
      sourceRegEx = "string" # regex, max 64 chars
      destRegEx = "string" # regex, max 64 chars
      textRegEx = "string" # max 200 chars
      ratingType = "string" # name of rating type
      comment = "string" # max 100 chars (optional)
      noFundsReply = "string" # max 160 chars (optional)
      ignoreTextCase = true|false # ignore or match text case
   }
   {
      ...
   }
   ]
}
```
# Chapter 4 **SMS Statistics**

## <span id="page-22-4"></span><span id="page-22-2"></span><span id="page-22-1"></span><span id="page-22-0"></span>**Overview**

### **Introduction**

The tables in this chapter show the statistics that will be generated by the SMCB Feature Node.

### **In this chapter**

This chapter contains the following topics.

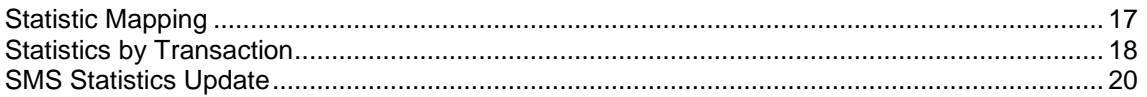

# <span id="page-22-3"></span>**Statistic Mapping**

### **SMS-MO**

This table describes the available SMS-MO statistics.

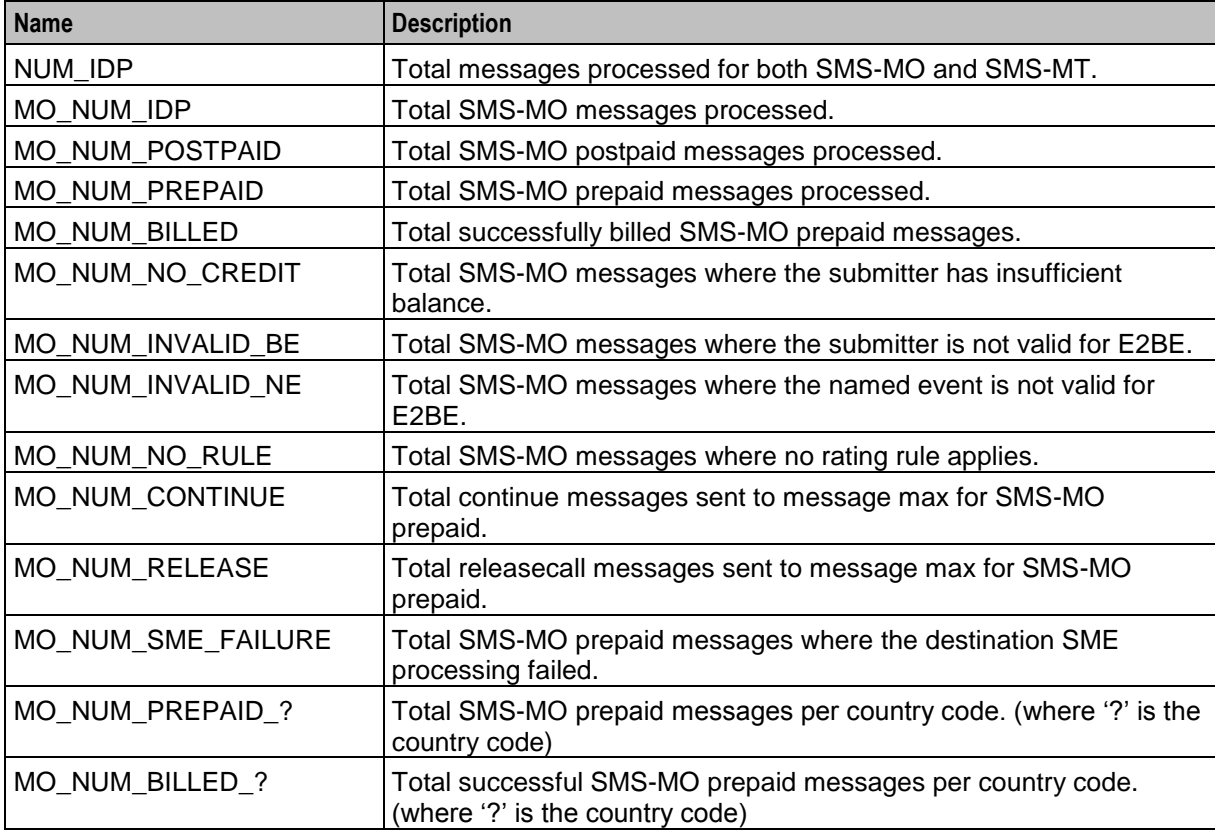

<span id="page-23-1"></span>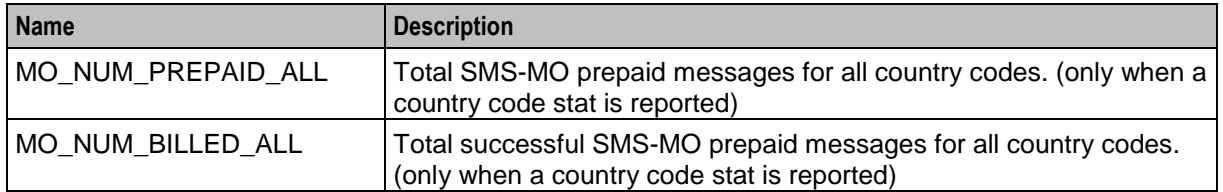

#### **SMS-MT**

This table describes the available SMS-MT statistics.

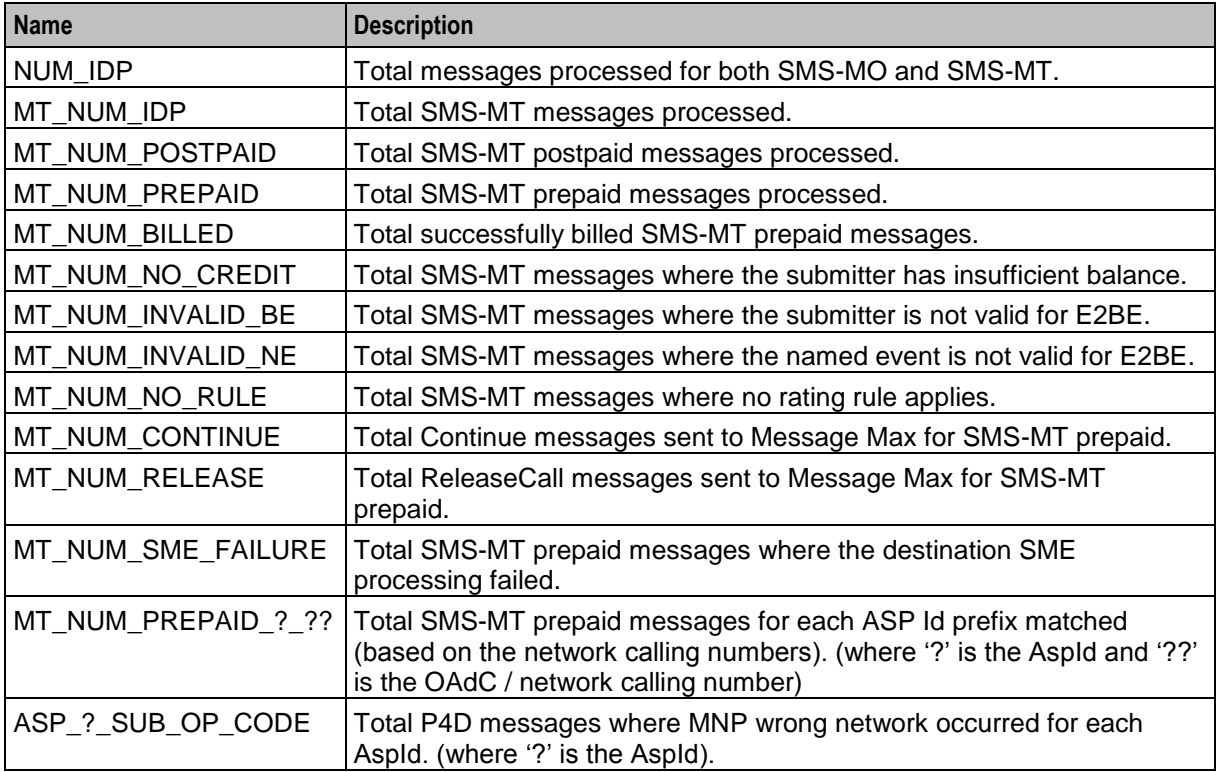

# <span id="page-23-0"></span>**Statistics by Transaction**

### **MT Transactions**

This table indicates which statistics have MT transactions.

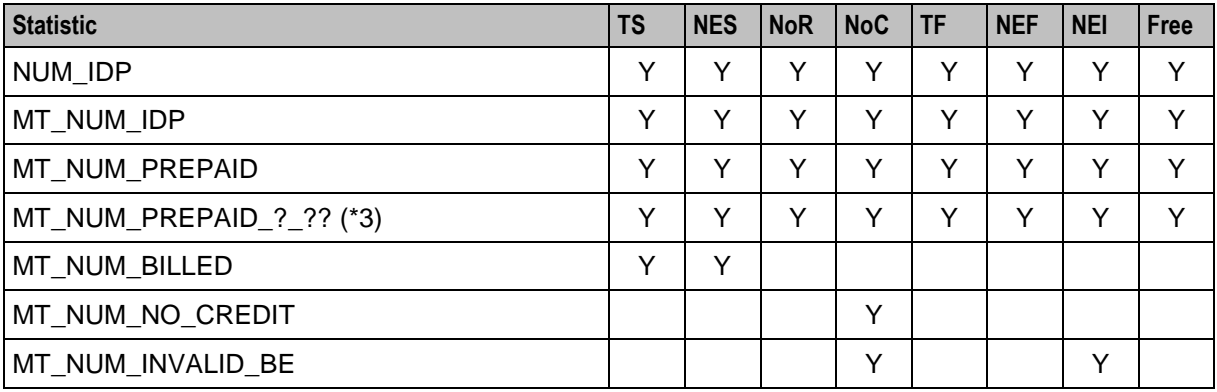

18 Short Message Charging Bundle User's and Technical Guide

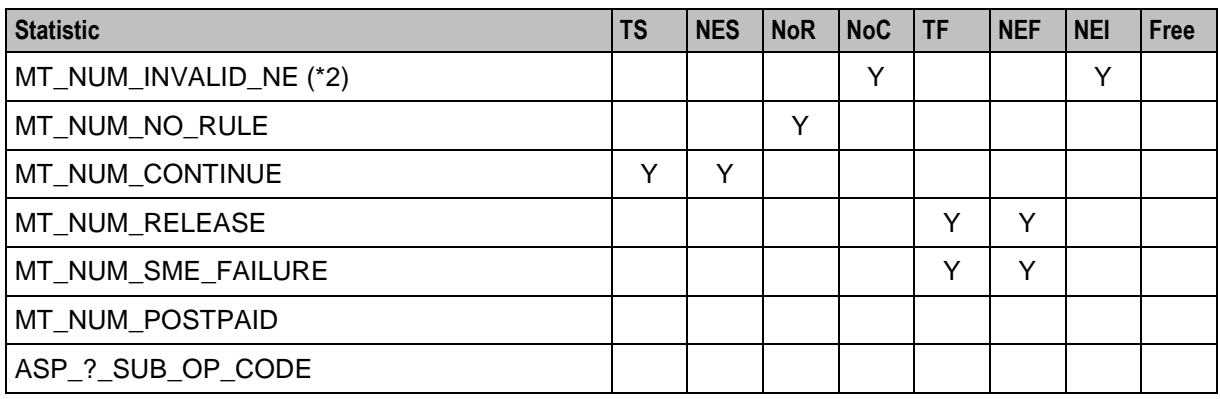

### **MO Transactions**

This table indicates which statistics have MO transactions.

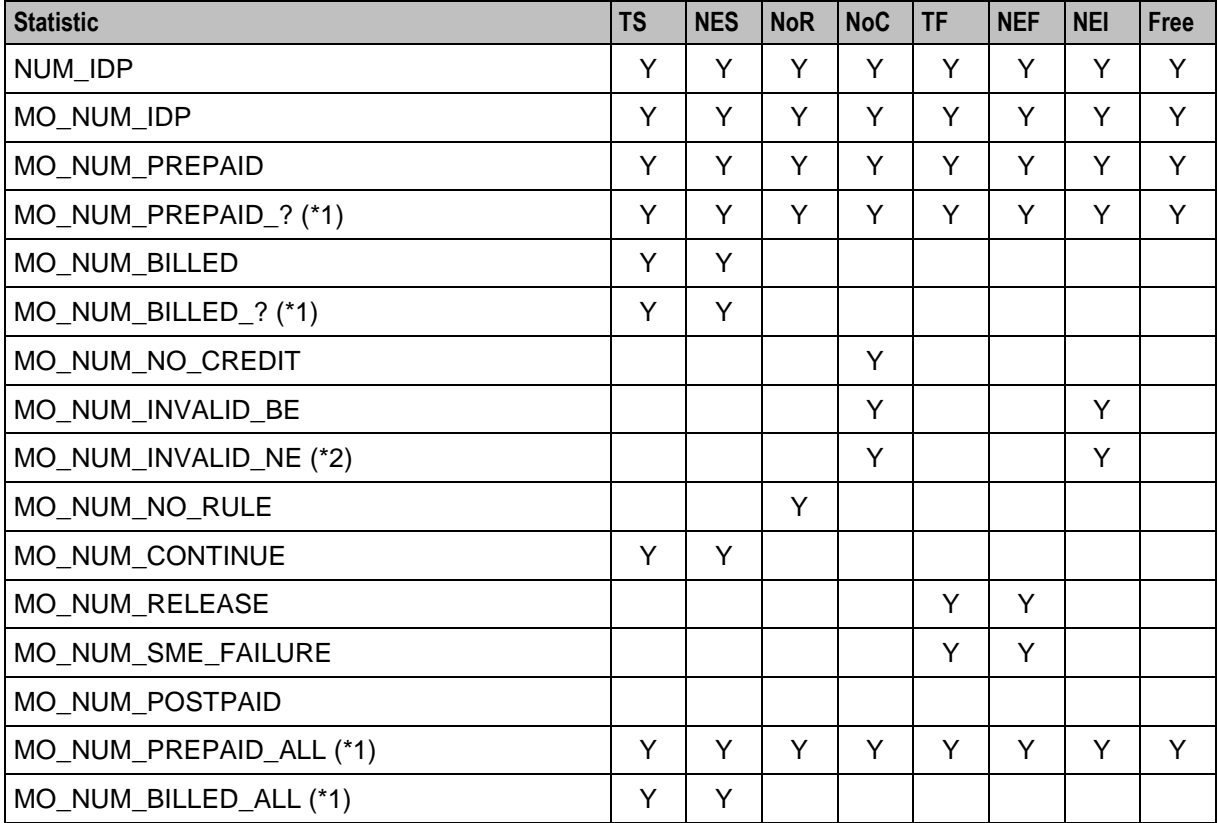

### **Transaction key**

This table describes Transaction keys.

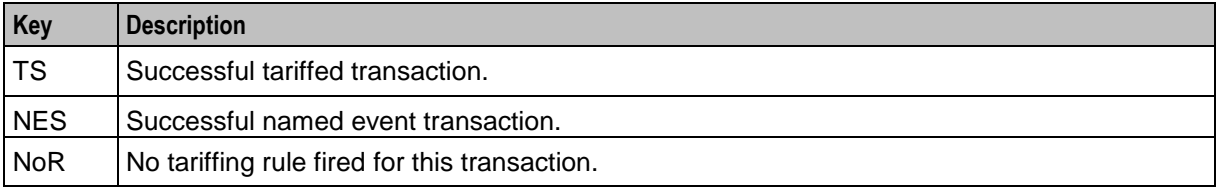

<span id="page-25-1"></span>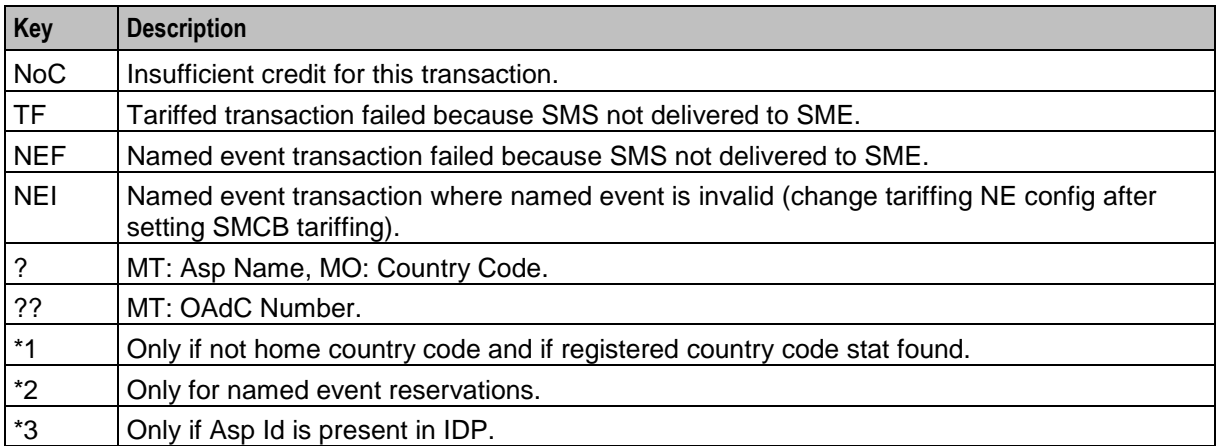

# <span id="page-25-0"></span>**SMS Statistics Update**

### **Introduction**

The updateStats utility updates the SMS-MO country code and SMS-MT Asp-Id/OAdC statistics in the SMF\_STATISTICS\_DEFN database table on the SMS machine.

### **SMS-MO Country Codes**

The updateStats utility examines the country codes file (stats/country\_codes.txt) to determine which country code statistics to insert into the database, and which to remove.

**Note:** Statistics that are already present in the database are ignored. Statistics that are present in the database, but are no longer present in the file, are removed.

Statistics are generated and inserted into the database using the following templates:

- MO\_NUM\_PREPAID\_?
- MO\_NUM\_BILLED\_?

where ? is the country code.

### **SMS-MT Asp-Ids**

The updateStats utility examines the Asp Id directory (stats/asp\_ids) to determine which Asp-Id and OAdC statistics require inserting into the database.

The name of the Asp-Id file should reflect the name of the Asp. Each Asp-Id file should contain a list of the OAdCs that are associated with that ASP.

Statistics are generated and inserted into the database using the following template:

MT\_NUM\_PREPAID\_?\_??

where ? is the Asp Name and ?? is the OAdC.

An additional extractStats utility is provided that migrates an existing set of Asp-Id/OAdC statistics into the new format used by SMCB.

The template used for existing statistics is: ASP  $\langle$  -asp-id and SMSMT $\langle$ asp-id  $\rangle$   $\langle$   $\langle$ oadc  $\rangle$ .

### **Run update stats utility**

Follow these steps to run the update statistics utility on the SMS.

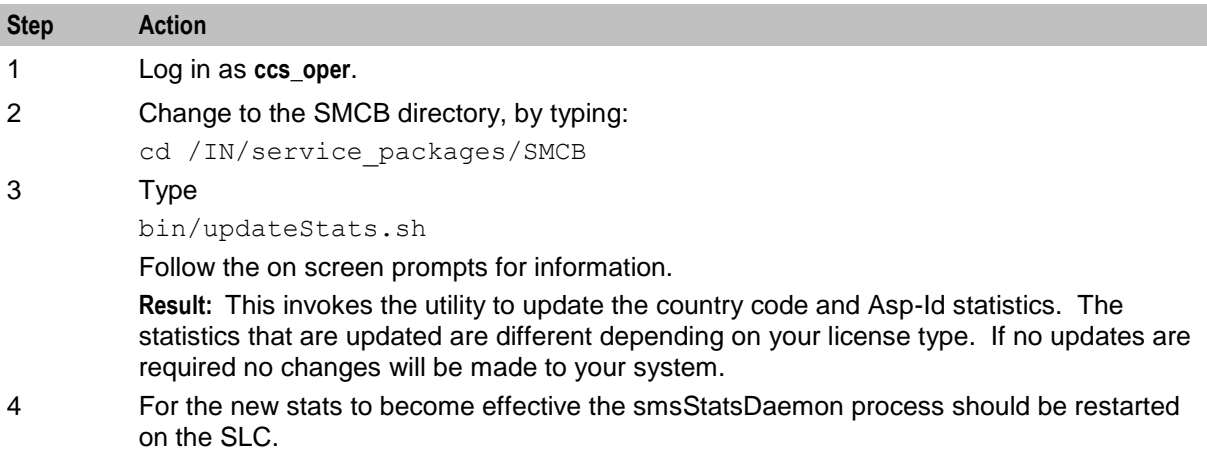

### **Run extract stats utility**

Follow these steps to run the extract statistics utility on the SMS.

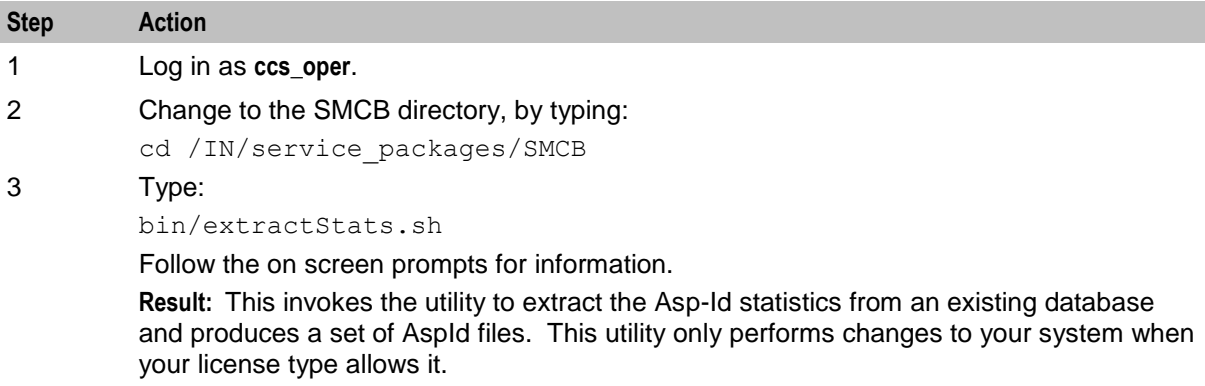

# Chapter 5 **SMCB Service**

## <span id="page-28-4"></span><span id="page-28-2"></span><span id="page-28-1"></span><span id="page-28-0"></span>**Overview**

#### **Introduction**

This chapter explains the how to use the SMCB Service screen.

#### **In this chapter**

This chapter contains the following topics.

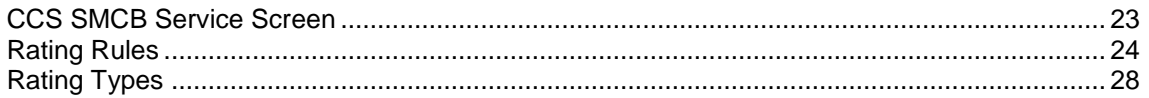

# <span id="page-28-3"></span>**CCS SMCB Service Screen**

#### **Introduction**

The Short Message Charging Bundle service provides an SMS screen to allow you to configure billing rates and rules. This defines the charging mechanism and cost for sending a short message.

There are three rule types:

- Named Event  $\bullet$
- **Tariffed**
- Free

### **Accessing the CCS SMCB Service screen**

Follow these steps to access the CCS SMCB Service screen.

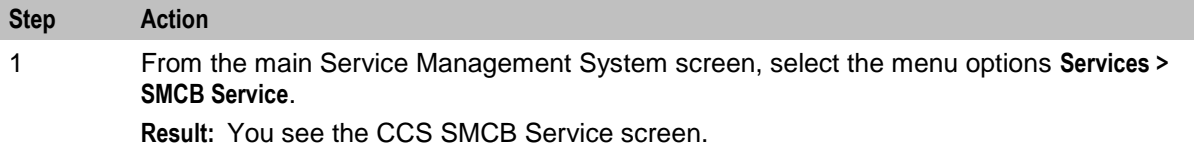

<span id="page-29-1"></span>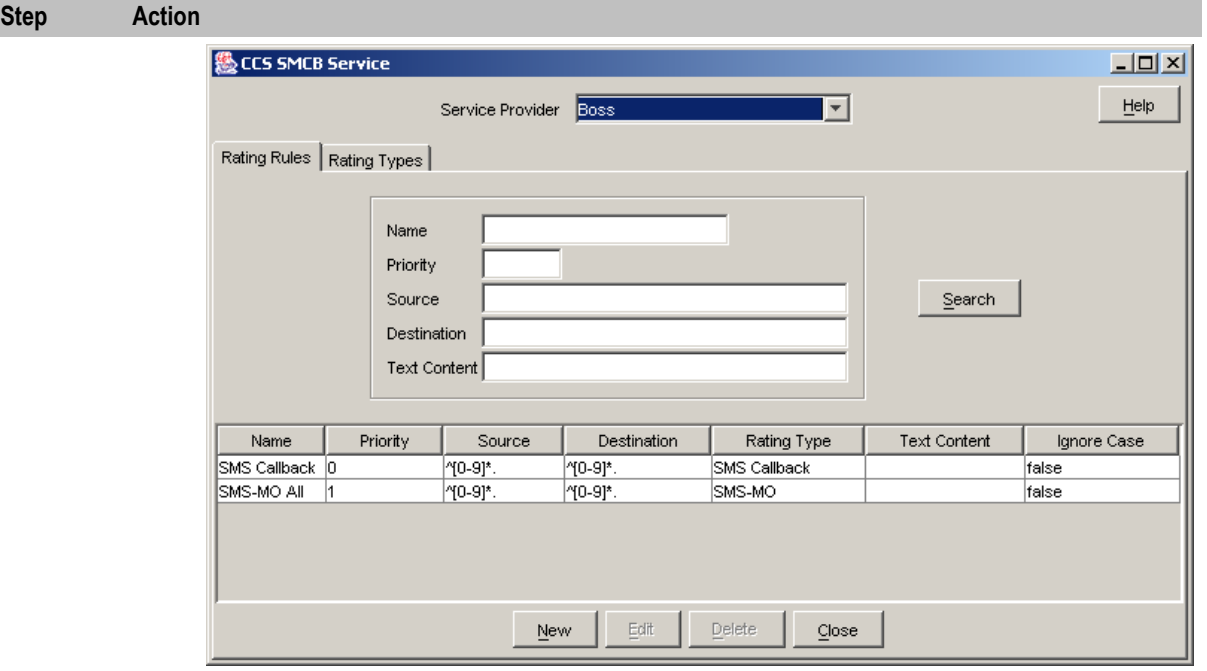

#### **Searching for records**

Follow these steps to search for records on the tabs of the CCS SMCB Service screen.

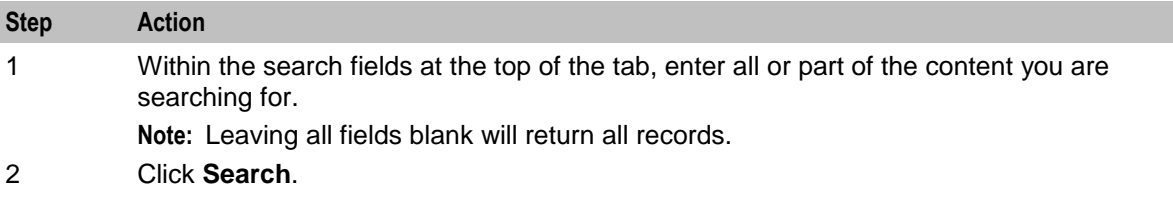

## <span id="page-29-0"></span>**Rating Rules**

#### **Introduction**

You create rating rules on the **Rating Rules** tab in the CCS SMCB Services screen. They can be prioritized to provide a given behavior, such as charging for short codes differently to PSTN numbers that start with the same digits.

Lower priority (0..1) entries are processed before higher priority entries (2+).

### <span id="page-30-0"></span>**Rating Rules tab**

Here is an example **Rating Rules** tab.

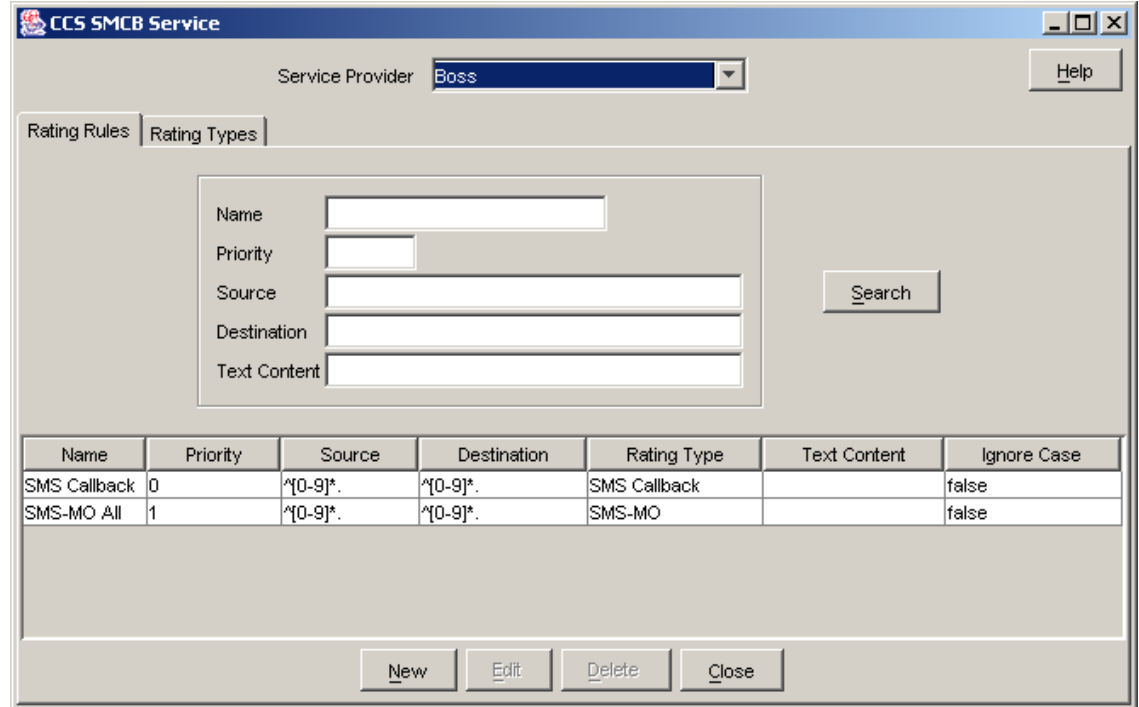

### **Rating Rules tab search fields**

This table describes the fields on the **Rating Rules** tab available for searching records.

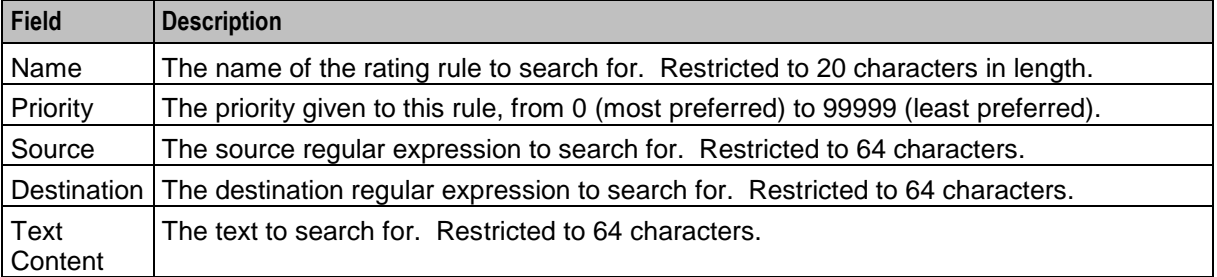

For more information, see *Searching for records* (on page [24\)](#page-29-1).

### **A note about regular expressions**

The following is an explanation of regular expressions and their use.

Regular expressions can contain anchors ( $'$  and  $'\$ ), groups ( $'[ ]'$ ) and wild cards ( $'$ \*'):

- '<sup>N'</sup> anchors the expression to the start of the string  $\bullet$
- '\$' anchors the expression to the end of the string
- '[ ]' groups characters into a class, for example [0-9] means any number  $\bullet$
- $\bullet$ '\*' repeats the previous character class zero or more times, such as '[0-9]'

#### <span id="page-31-0"></span>**Examples**

This table shows some example expressions.

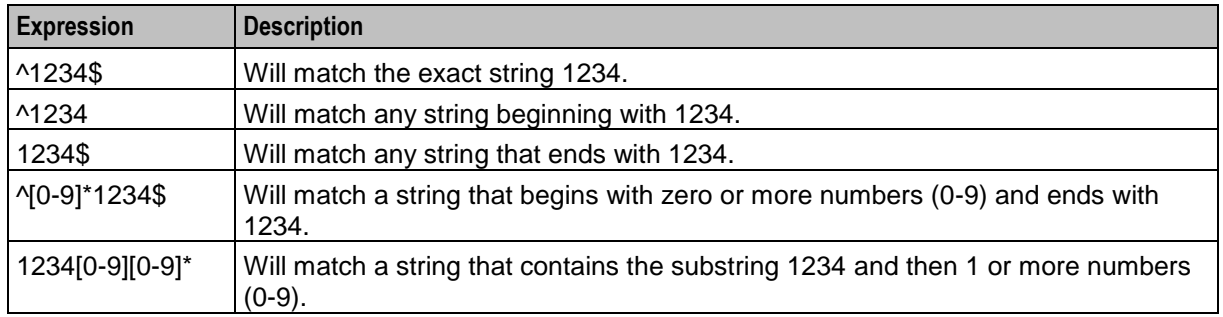

### **Creating rating rules**

Follow these steps to set up an SMCB rating rule.

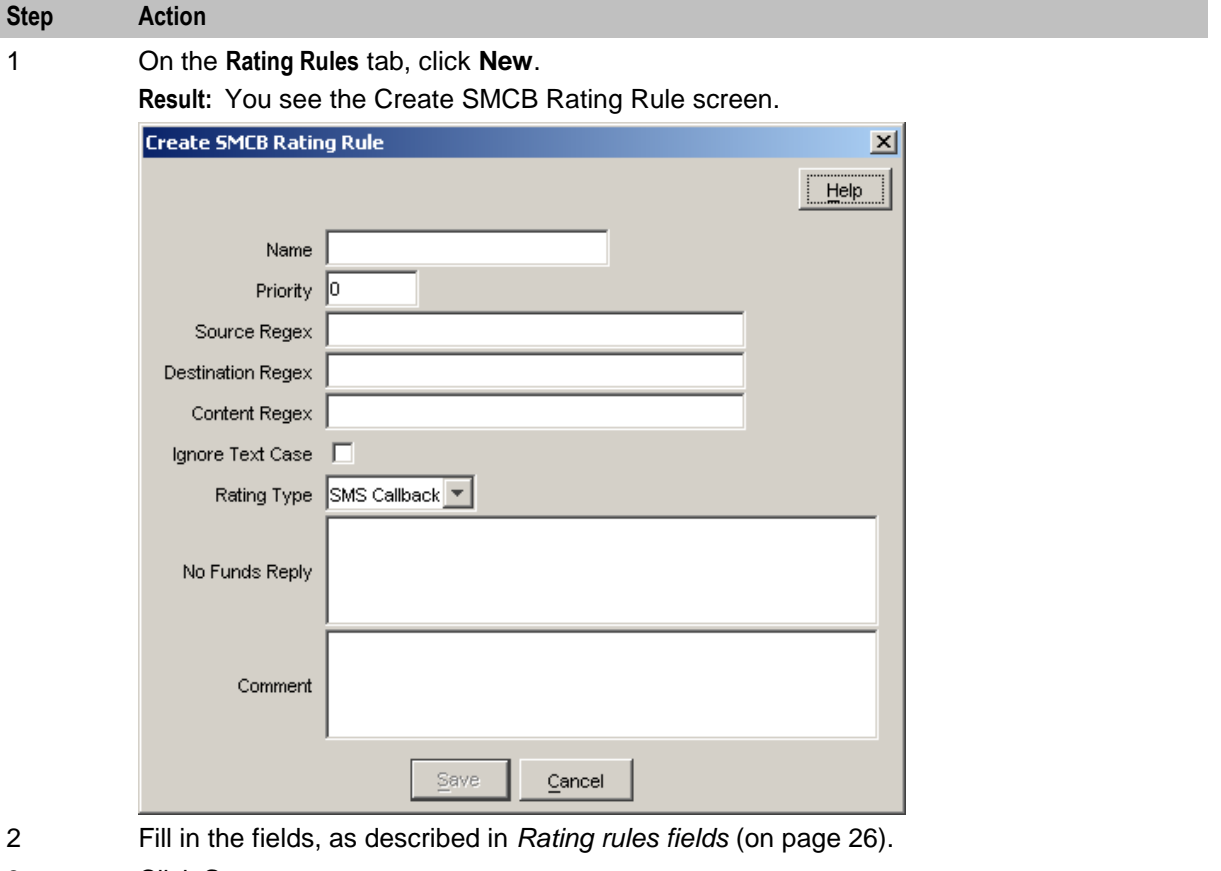

3 Click **Save**.

### **Rating rules fields**

This table describes the function of each field.

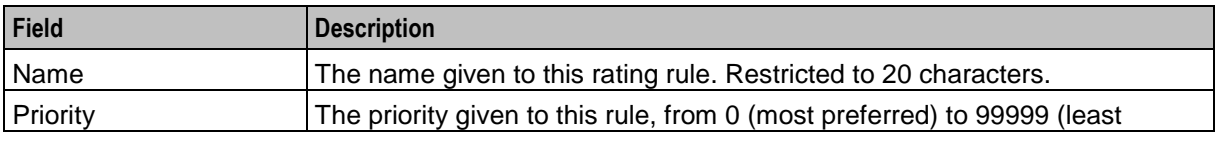

26 Short Message Charging Bundle User's and Technical Guide

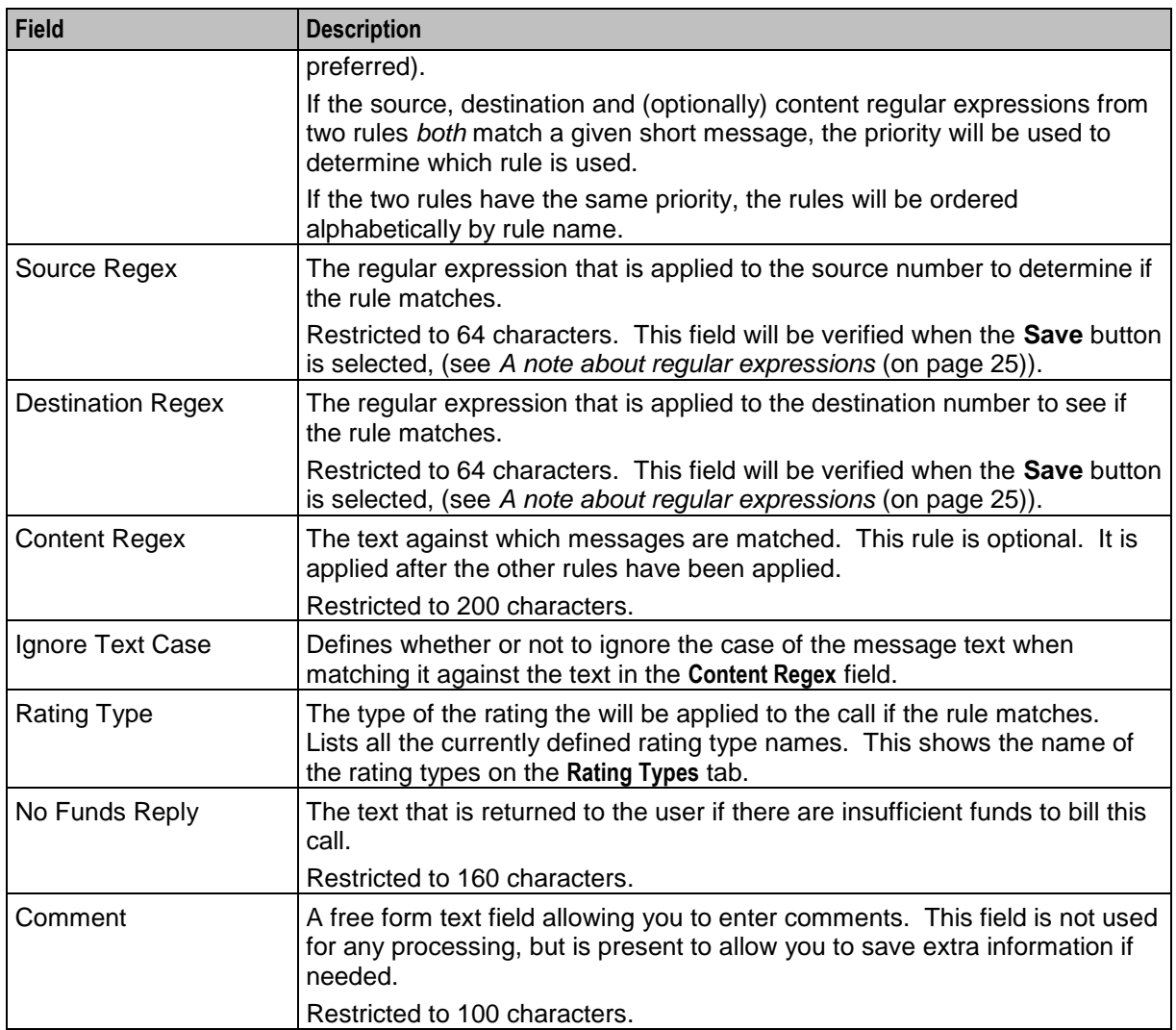

### **Editing rating rules**

Follow these steps to edit an SMCB rating rule.

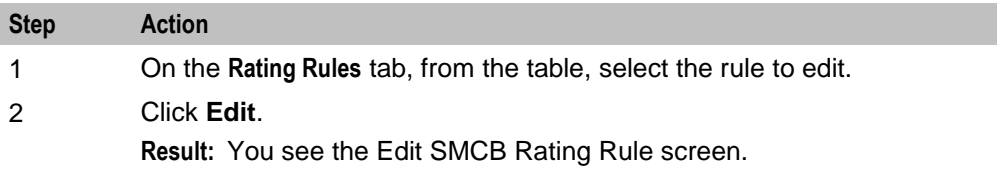

<span id="page-33-1"></span>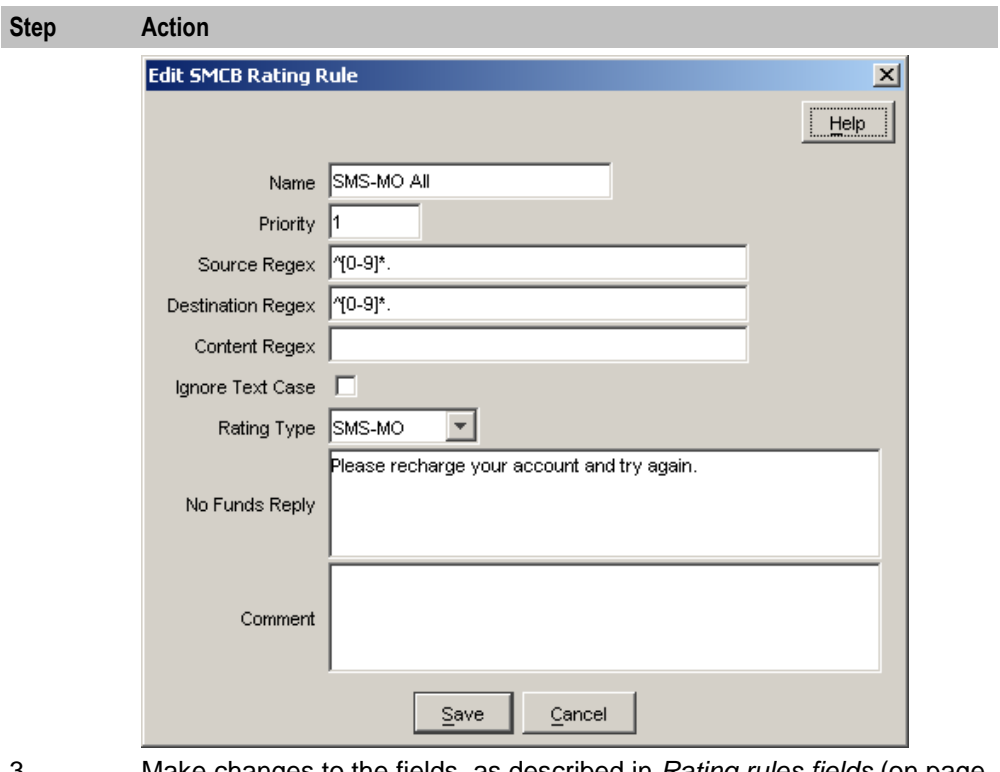

- 3 Make changes to the fields, as described in *Rating rules fields* (on page [26\)](#page-31-0).
- 4 Click **Save**.

### **Deleting rating rules**

Follow these steps to delete an SMCB rating rule.

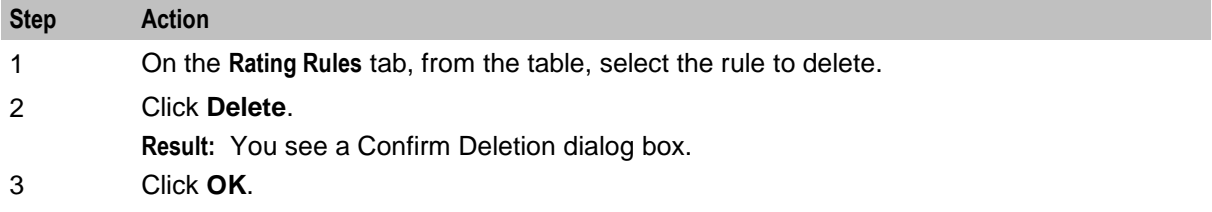

# <span id="page-33-0"></span>**Rating Types**

### **Introduction**

The **Rating Types** tab lists the SMCB rating types that have been defined for use in the rating rules. You can add new rating types to the list, edit, or delete existing ones.

### **Rating Types tab**

Here is an example **Rating Types** tab.

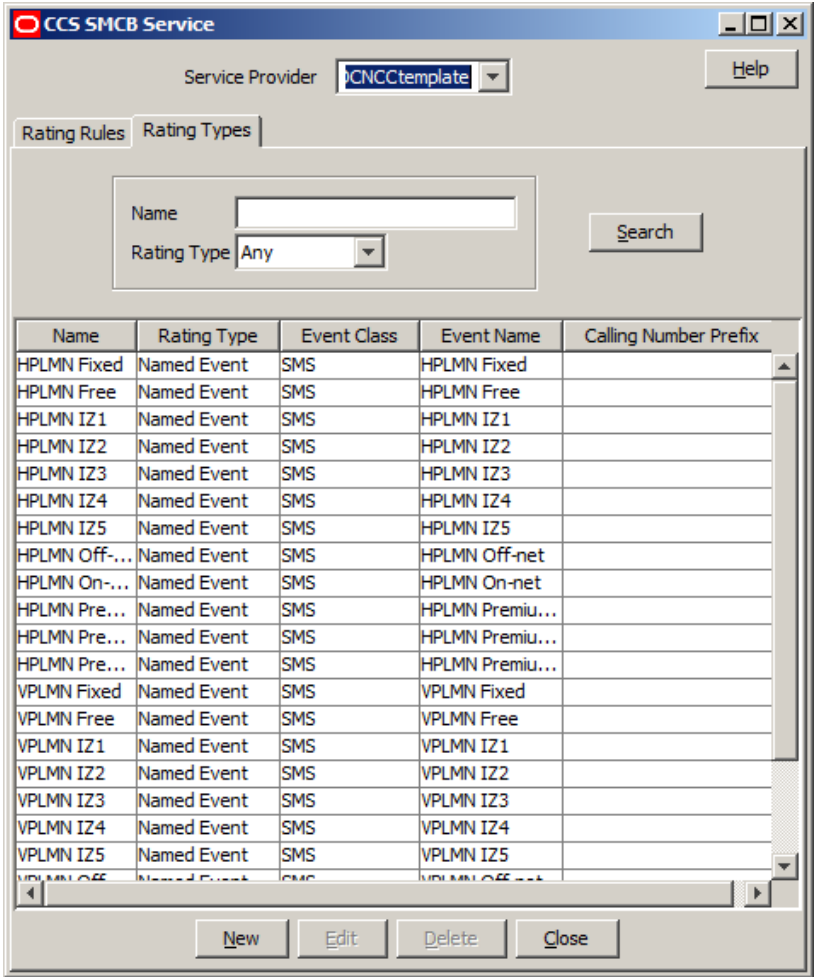

### **Rating Types tab search fields**

This table describes the fields on the **Rating Types** tab available for searching records.

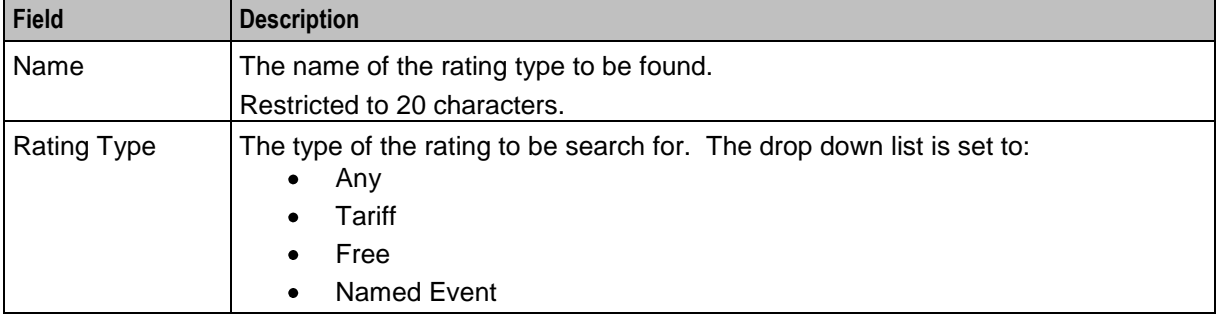

For more information, see *Searching for records* (on page [24\)](#page-29-1).

### <span id="page-35-0"></span>**Creating rating types**

Follow these steps to create an SMCB rating type.

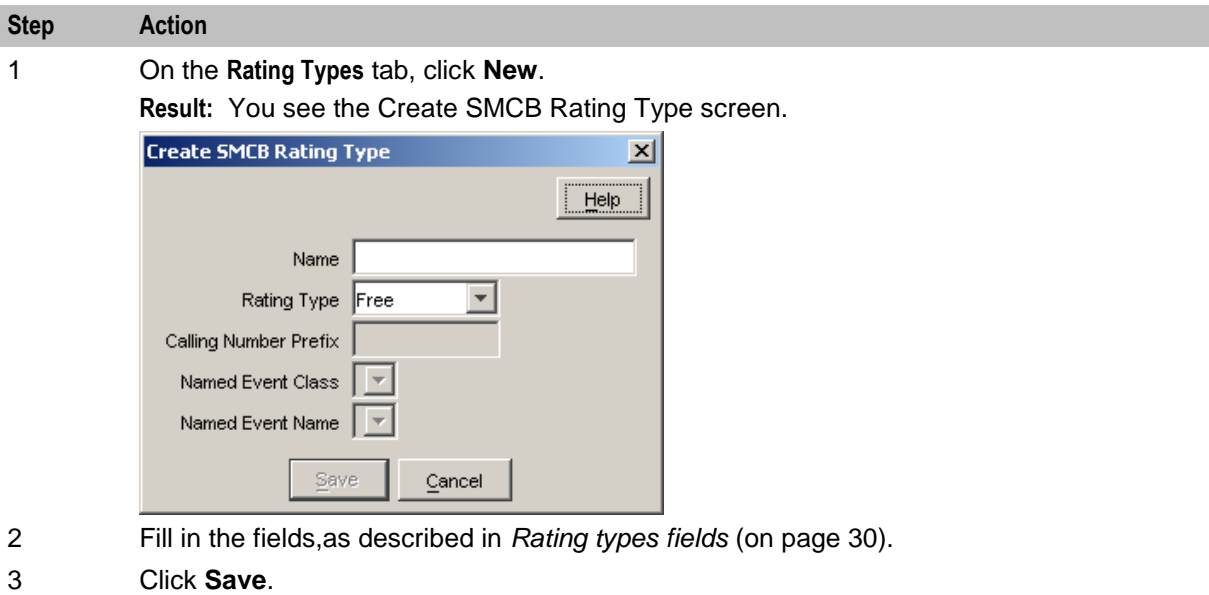

### **Rating types fields**

This table describes the function of each field.

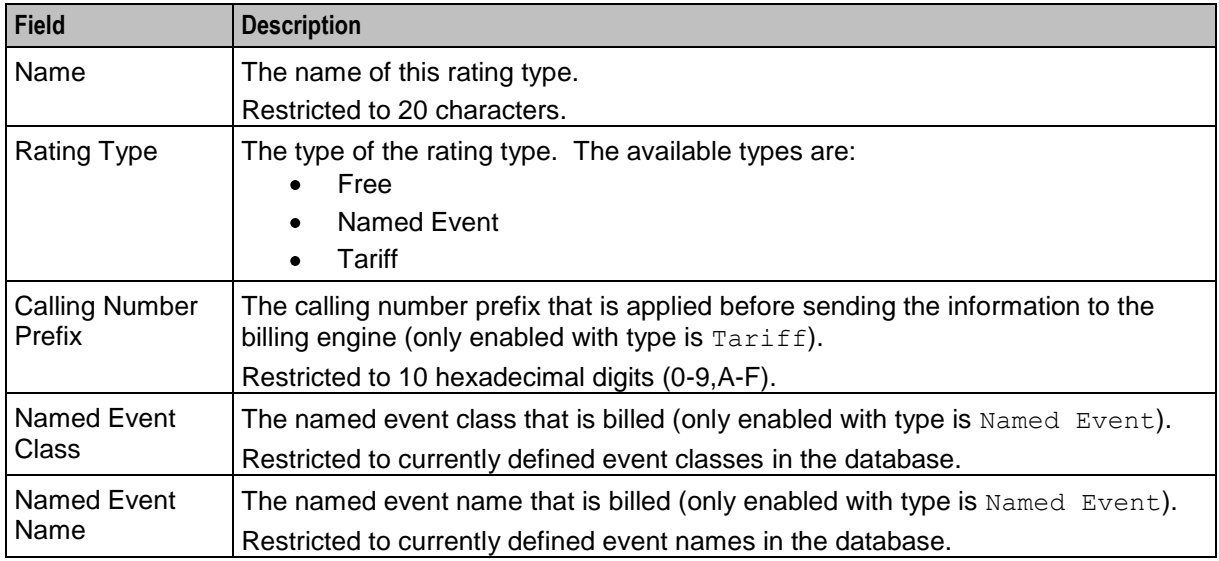

### **Editing rating types**

Follow these steps to edit an SMCB Rating Type.

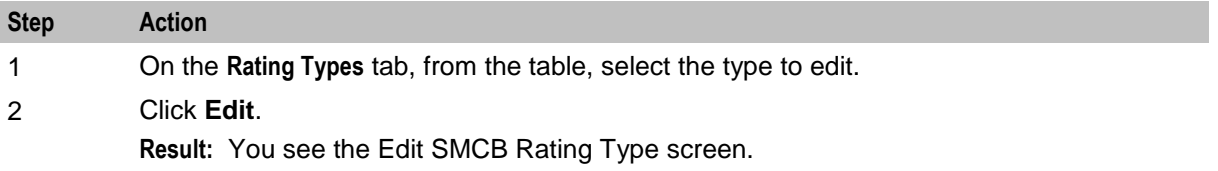

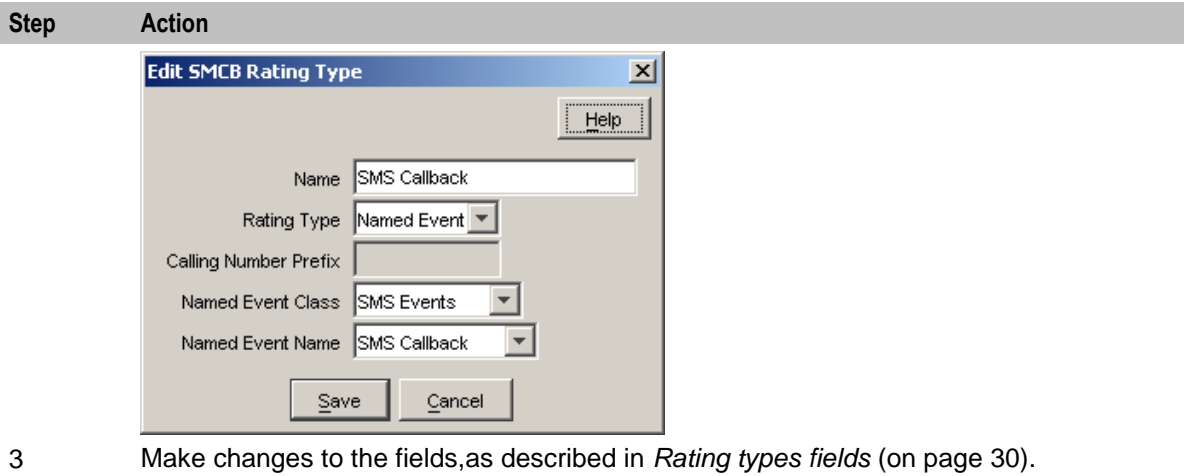

4 Click **Save**.

### **Deleting rating types**

Follow these steps to delete an SMCB rating type.

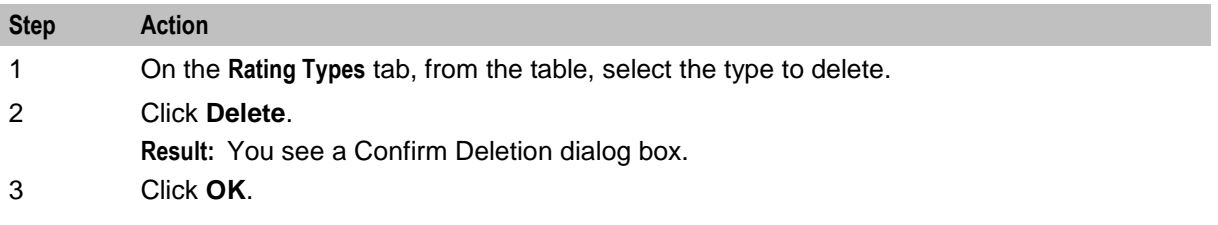

# <span id="page-38-4"></span><span id="page-38-1"></span><span id="page-38-0"></span>**Short Message Charging Feature Node**

### <span id="page-38-2"></span>**Overview**

### **Introduction**

This chapter explains how the Short Message Charging feature node may be used.

For information on the Short Message Charging feature node, refer to *Feature Nodes Reference Guide*.

#### **In this chapter**

This chapter contains the following topics.

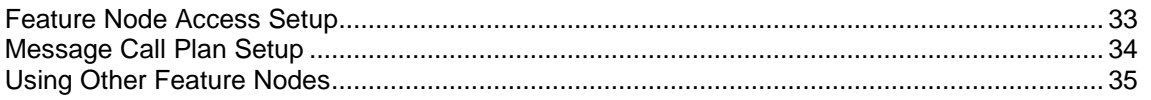

# <span id="page-38-3"></span>**Feature Node Access Setup**

### **Configuring access to SM Charging Feature Node**

Follow these steps to configure access to the Short Message Charging feature node on a per Service Provider basis.

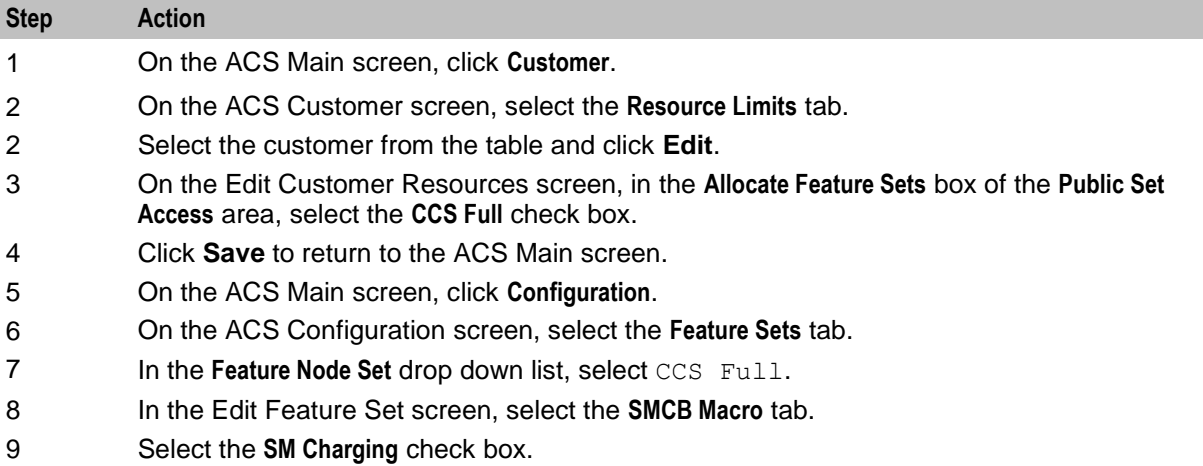

<span id="page-39-1"></span>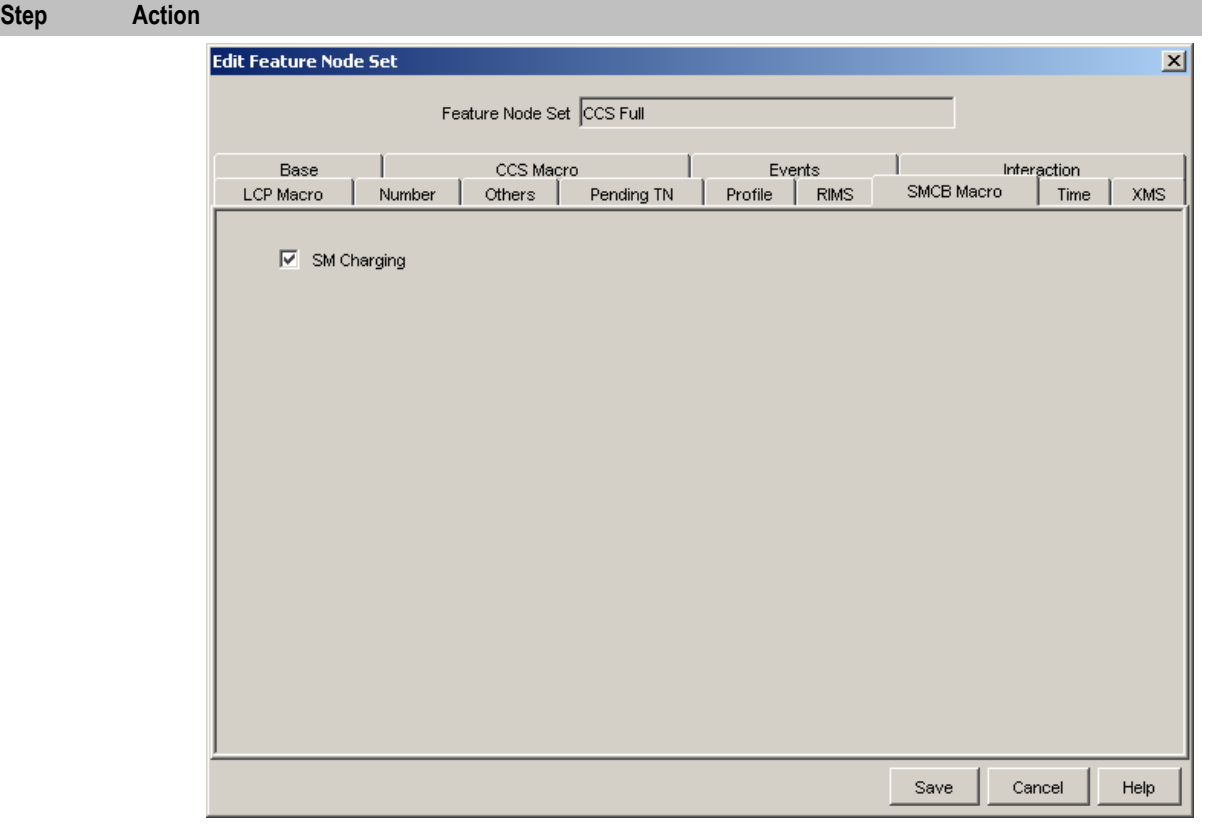

#### 10 Press **Save**.

For detailed information on Feature Sets, refer to *Advanced Control Services User's Guide*.

## <span id="page-39-0"></span>**Message Call Plan Setup**

#### **Procedure**

Access to the Short Message Charging Control Plans are set on a per product type basis in the Product Type screen in the Prepaid Charging UI. Use the following steps to set up an Originating or Termination Message control plan.

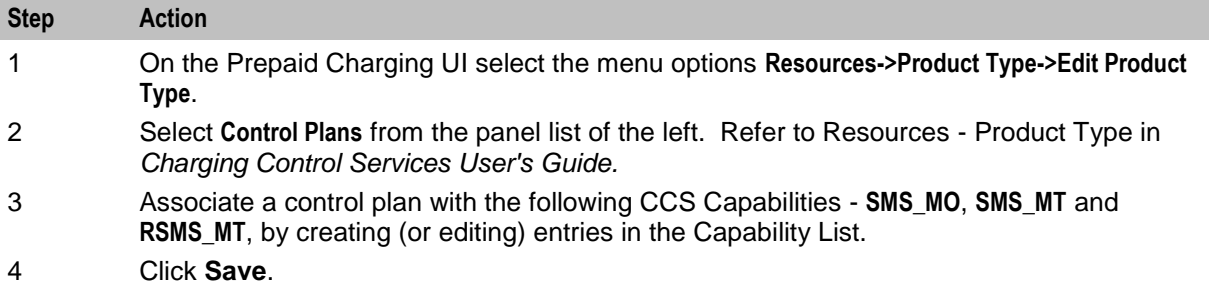

# <span id="page-40-1"></span><span id="page-40-0"></span>**Using Other Feature Nodes**

### **Introduction**

The Short Message Charging feature node is designed to work with the following feature nodes:

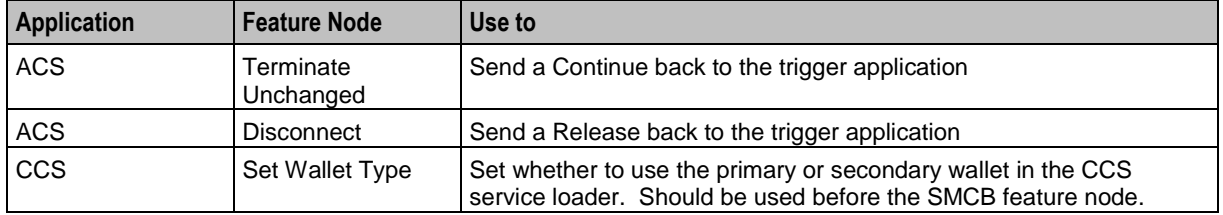

### **Other compatible nodes**

This table lists other compatible nodes.

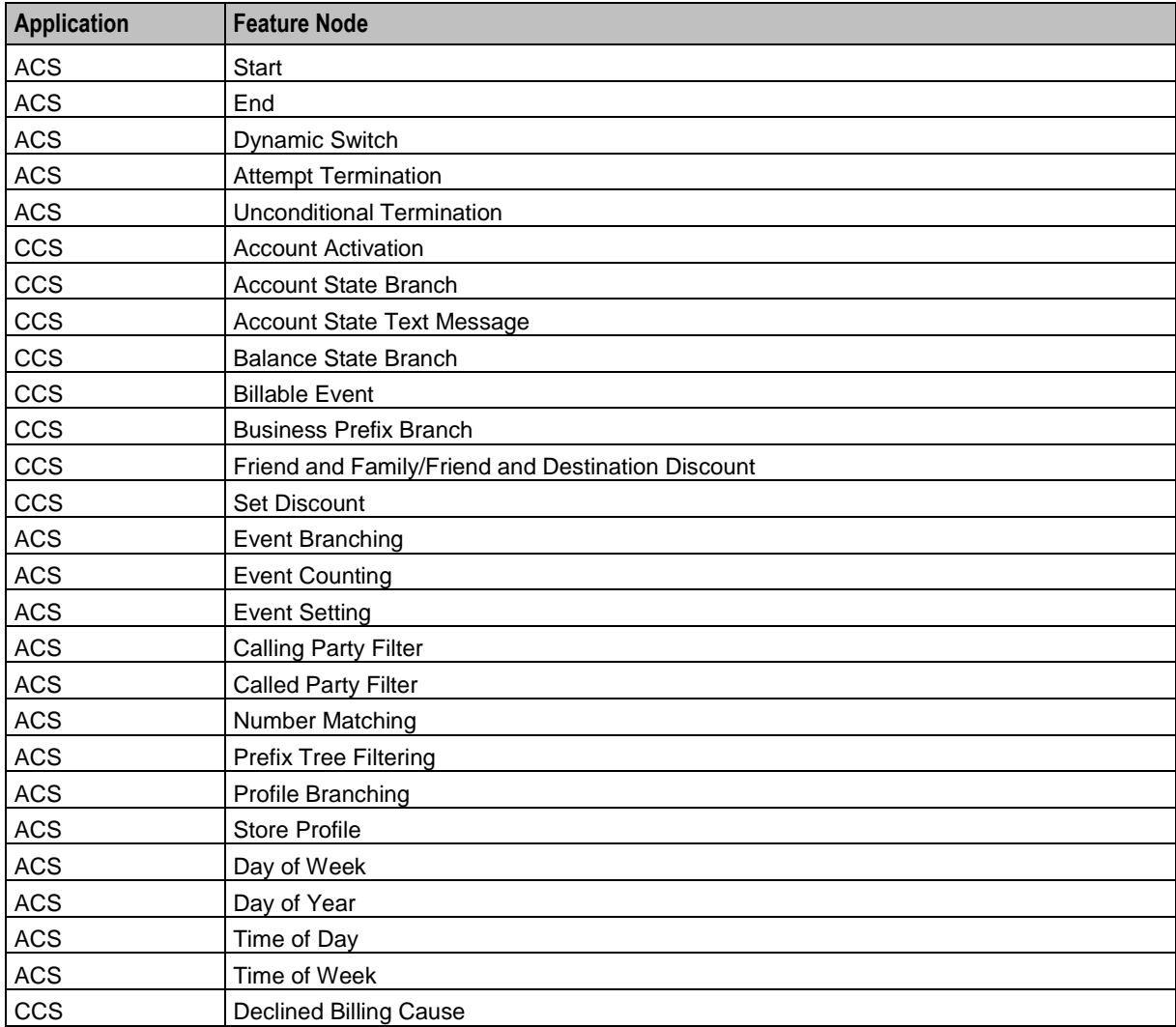

# Chapter 7 **Tools and Utilities**

## <span id="page-42-4"></span><span id="page-42-2"></span><span id="page-42-1"></span><span id="page-42-0"></span>**Overview**

### **Introduction**

This chapter explains tools and utilities for use with SMCB.

### **In this chapter**

This chapter contains the following topics.

[SMCB Capability Tool](#page-42-4) ................................................................................................................. [37](#page-42-4)

# <span id="page-42-3"></span>**SMCB Capability Tool**

### **Introduction**

The SMCB Capability Tool sets the default control plan to run if the 'call' is:

- Mobile Originating (SMS\_MO)
- Mobile Terminated (SMS\_MT)
- Reverse Mobile Terminated (RSMS\_MT)

and if no account is found in CCS, that is, it is a Post Paid account.

### **Usage**

A utility script allows management of default control plans within the CCS\_CAPABILITY database table. It is installed in **/IN/ service\_packages/SMCB/bin** and has the following usage:

Usage:

```
[-u user/pass] [-d] -o ["Originating_Control_Plan"]
[-u user/pass] [-d] -t ["Terminating_Control_Plan"]
[-u user/pass] [-d] -r ["Reverse_Terminating_Control_Plan"]
where:
```
- '-u user/pass' (database username/password OPTIONAL, default: '/')
- '-o' for Originating (if control plan not specified: display only)
- '-t' for Terminating (if control plan not specified: display only)  $\bullet$
- '-r' for Reverse Terminating (if control plan not specified: display only)  $\bullet$
- '-d' delete existing Control Plan must also specify -t or -o or -r

### **Examples**

Execute the smcbCapability.sh script with:

- No arguments, displays the current default control plan for the SMS\_MO, SMS\_MT and RSMS\_MT capabilities.
- The following argument:

 $\sim$  - $\circ$  will display the default control plan for the SMS MO capability only.

This also works for '-t' for SMS\_MT and '-r' for RSMS\_MT.

The following argument:

' -t "ACS Management" ' will update the SMS\_MT capability and set 'ACS Management' as its default control plan.

This also works for '-o' for SMS\_MO and '-r' for RSMS\_MT

The following argument:

 $-d -r'$  will disassociate (remove) the current default control plan from the RSMS MT capability. This also works for '-o' for SMS MO and '-t' for SMS MT. Using the '-d' on its own is an error and will have no effect.

These options may be combined, for example to update the SMS\_MO and SMS\_MT capabilities in one go, the following arguments may be used:

' -o "ACS Management" -t "ACS Management"

However, using the -d option overrides any other options, so that only removals are possible. For example,  $\cdot$  -o "ACS Management" -d -t  $\cdot$  will remove the default control plans for both SMS\_MO and SMS\_MT and not update the SMS\_MO capability to use the specified default control plan.

### **Additional notes**

- Execute the smcbCapability.sh script with the following argument:  $\bullet$ 
	- '-?' displays the usage (as above) and exits immediately.
- An optional argument allows the database login to be specified:  $v -u$  "user/pass"  $\bullet$ It is recommended to run the smcbCapability.sh script as 'ccs oper' so this argument is not required, however if used the user should enter the database username/password for the CCS\_ADMIN schema.
- Existing control plans must be specified, therefore the control plan must exist and be selectable in the Control Plan Editor for it to be chosen using this tool.

If the user enters a control plan that does not match an existing name then the following error will be displayed:

"Error: you must specify an existing Control Plan for *CAPABILITY*" where *CAPABILITY* is 'SMS\_MO', 'SMS\_MT', or 'RSMS\_MT'

If a partial name is chosen for a control plan and this partial name matches a single control plan, then this control plan will be used. However, if the partial name matches more than one control plan then a menu will be displayed allowing the user to select from the matching control plans: For example:

Execute the smcbCapability.sh script with the following arguments:

- $\blacksquare$   $\blacksquare$   $\lightharpoonup$   $\lightharpoonup$  ACS' will associate the 'ACS Management' default control plan with the SMS MO capability, on the test system there is only one control plan with the 'ACS' prefix therefore this resolves to a single control plan.
- $\blacksquare$   $\blacksquare$   $\blacks$ with the word 'E2' ,however there are 2 control plans that begin with this name. A menu will be displayed as follows:

Note: the Control Plan you specified resolves to more than one plan please select from the following Control Plans: 1: E2 CR5 Example Restriction Plan 2: E2 Global Prompt For Account Reference select:

The user should enter the number matching the required control plan; this will be associated with the capability specified.

# Chapter 8 **Administration Tasks**

# <span id="page-44-4"></span><span id="page-44-2"></span><span id="page-44-1"></span><span id="page-44-0"></span>**Operating Procedures**

#### **Introduction**

This chapter provides the operating procedures for the application.

These procedures are normally performed once, after the installation and configuration of the system.

#### **In this chapter**

This chapter contains the following topics.

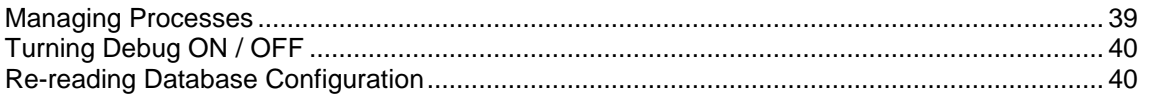

# <span id="page-44-3"></span>**Managing Processes**

#### **Introduction**

The Short Message Charging Bundle service runs within the slee\_acs process, using the **ccsSvcLibrary.so** and **smcbMacroNodes.so** libraries.

This means SMCB is started when the SLEE on the SLC is started (as acs\_oper).

### **Starting the SLEE**

Follow these steps to start the service.

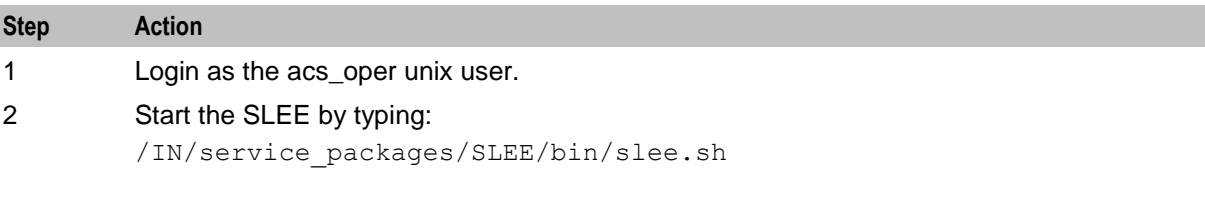

### **Stopping the SLEE**

Follow these steps to stop the service.

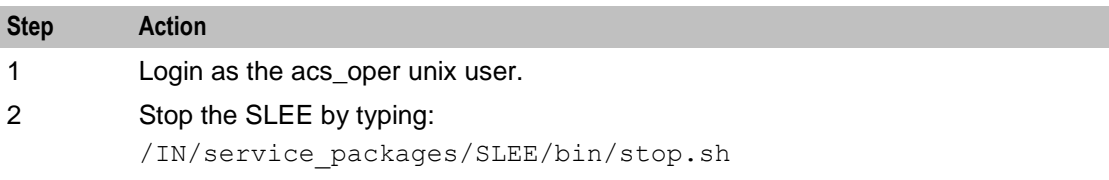

# <span id="page-45-2"></span><span id="page-45-0"></span>**Turning Debug ON / OFF**

### **Procedure**

Follow these steps to set the debug option.

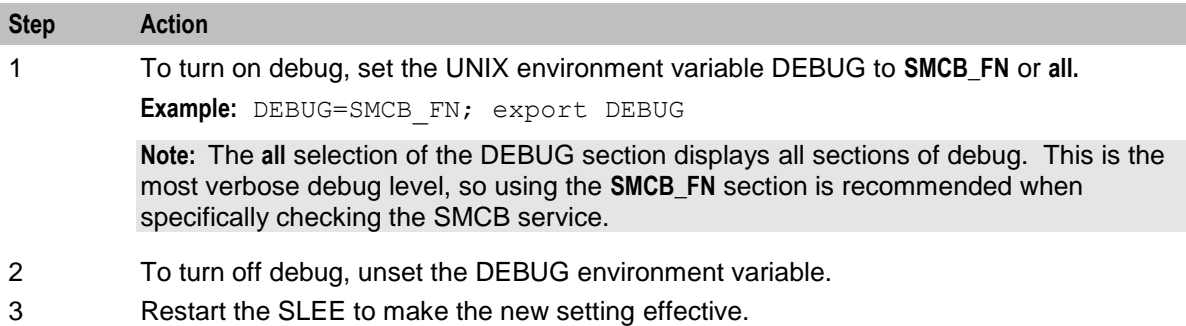

# <span id="page-45-1"></span>**Re-reading Database Configuration**

### **Procedure**

Follow these steps to check when the Short Message Charging Feature Node last re-read the database configuration.

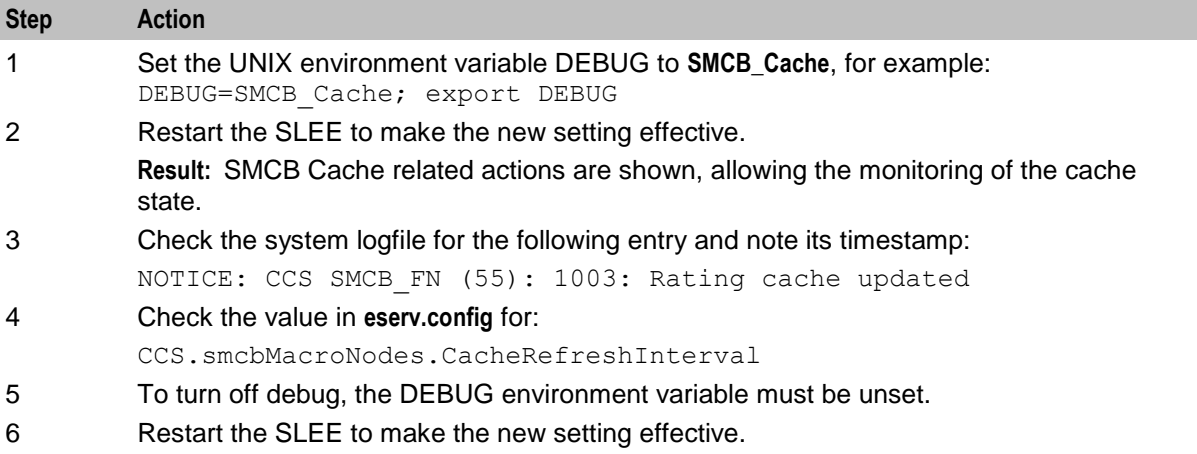

# Chapter 9 **Troubleshooting**

### <span id="page-46-4"></span><span id="page-46-2"></span><span id="page-46-1"></span><span id="page-46-0"></span>**Overview**

#### **Introduction**

This chapter explains the important processes on each of the server components in Convergent Charging Controller, and describes a number of example troubleshooting methods that can help aid the troubleshooting process before you raise a support ticket.

#### **In this chapter**

This chapter contains the following topics. [Possible Problems.](#page-46-4)...................................................................................................................... [41](#page-46-4)

### <span id="page-46-3"></span>**Possible Problems**

#### **Problem scenarios**

This table describes problems and their resolution.

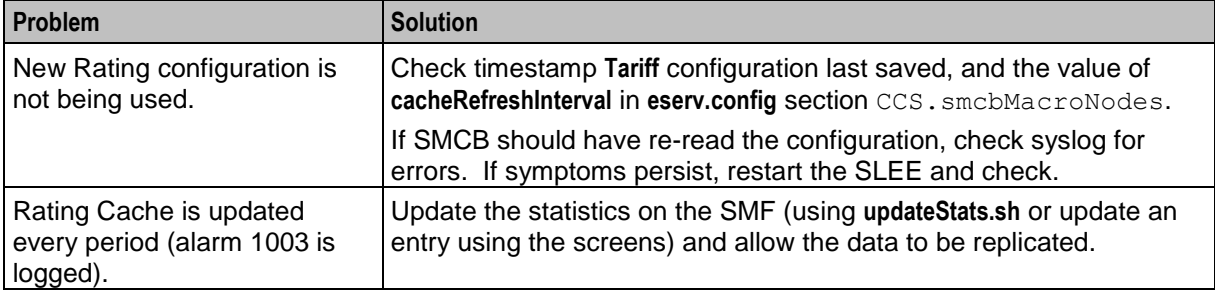

### **Balance type problems**

The CCS and BE sections of **eserv.config** have items that do not directly affect SMCB, but have an effect on the other parts of the system that calculate how much should be charged for the request that SMCB sends the billing engine.

This table describes balance type problems and their resolution.

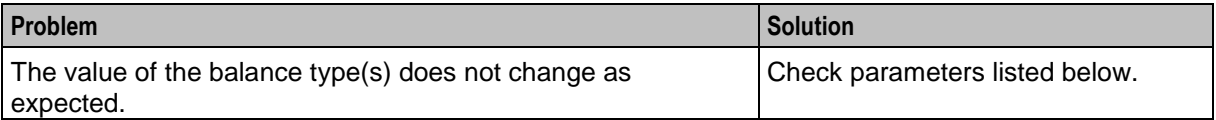

This table describes the parameters in **eserv.config** relevant to SMCB and how they affect charging.

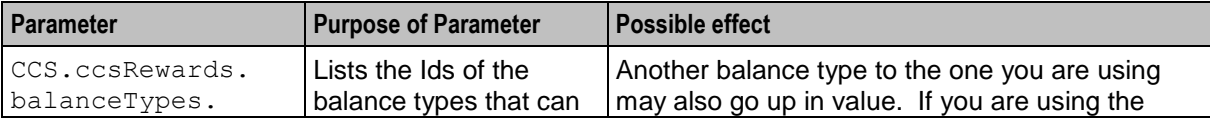

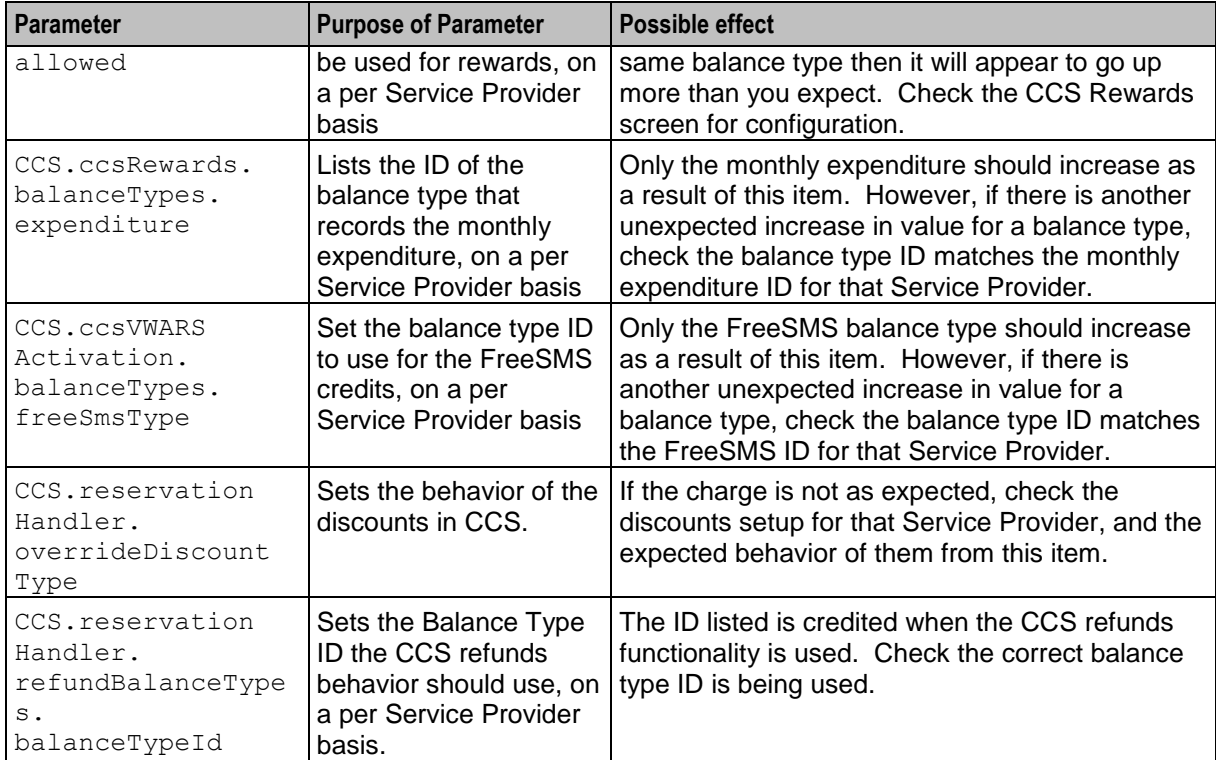

### **BE message problems**

This table lists messages to BE problems.

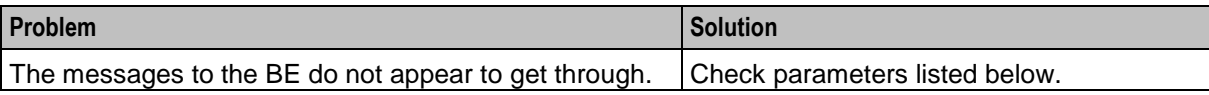

This table describes the parameters in **eserv.config** relevant to SMCB and how they affect messages to BE.

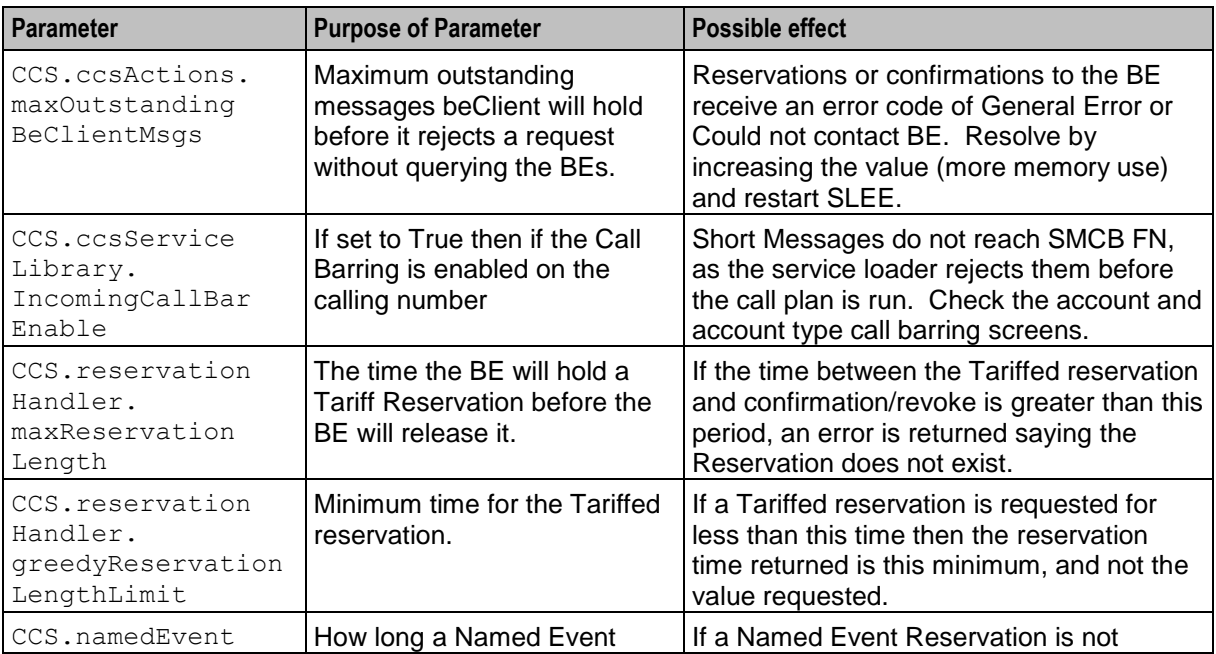

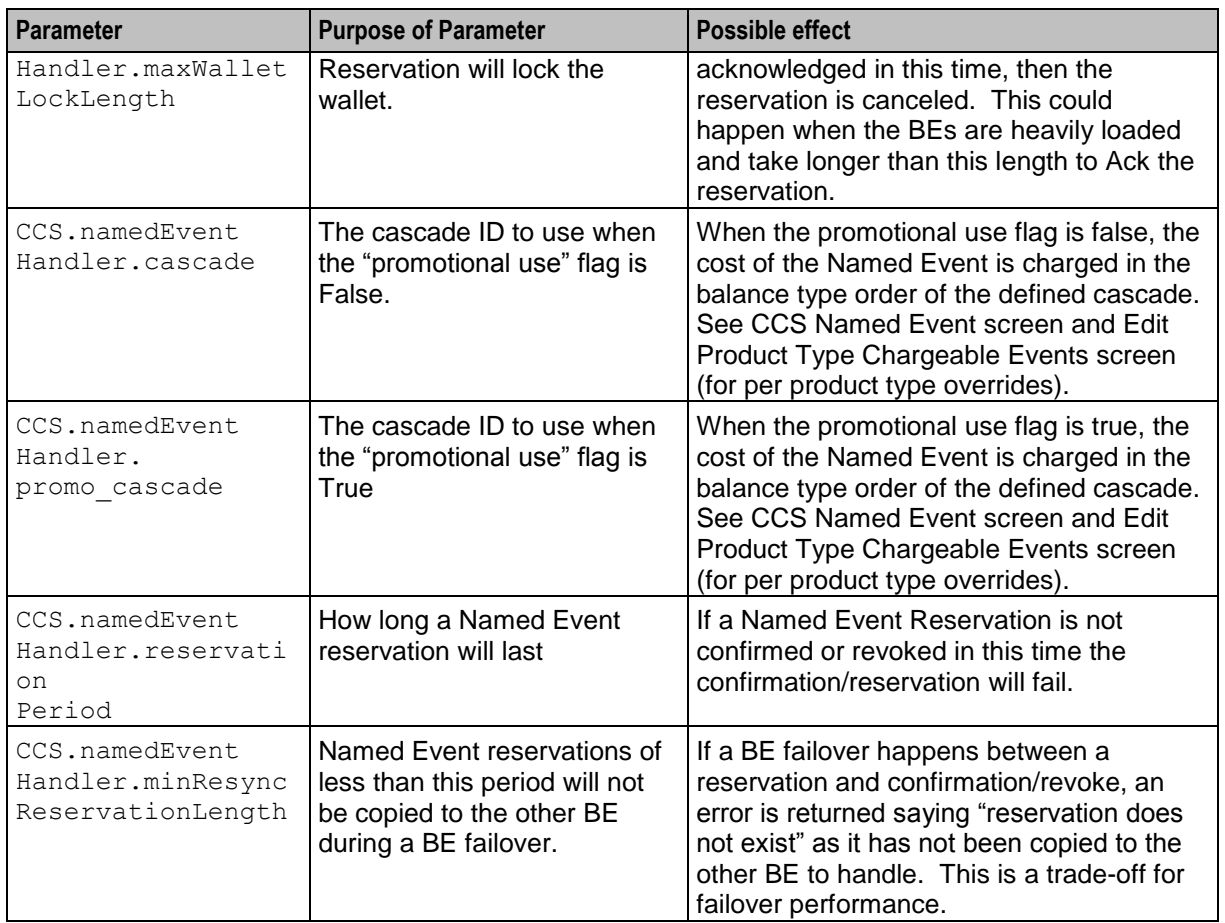

# **About Installation and Removal**

### <span id="page-50-5"></span><span id="page-50-2"></span><span id="page-50-1"></span><span id="page-50-0"></span>**Overview**

### **Introduction**

This chapter provides information about the installed components for the Convergent Charging Controller application described in this guide. It also lists the files installed by the application that you can check for, to ensure that the application installed successfully.

### **In this Chapter**

This chapter contains the following topics.

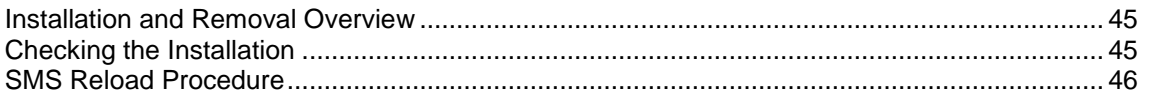

## <span id="page-50-3"></span>**Installation and Removal Overview**

### **Introduction**

For information about the following requirements and tasks, see *Installation Guide*:

- Convergent Charging Controller system requirements  $\bullet$
- Pre-installation tasks
- Installing and removing Convergent Charging Controller packages

### **SMCB packages**

An installation of Short Message Charging Bundle includes the following packages, on the:

- SMS:
	- **smcbSms**
- SLC:
	- **smcbScp**

# <span id="page-50-4"></span>**Checking the Installation**

### **Checking smcbScp installation**

Once the installation is complete, refer to this checklist to ensure that installation has been successful.

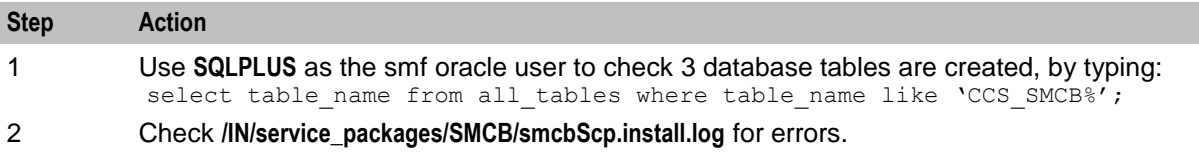

<span id="page-51-1"></span>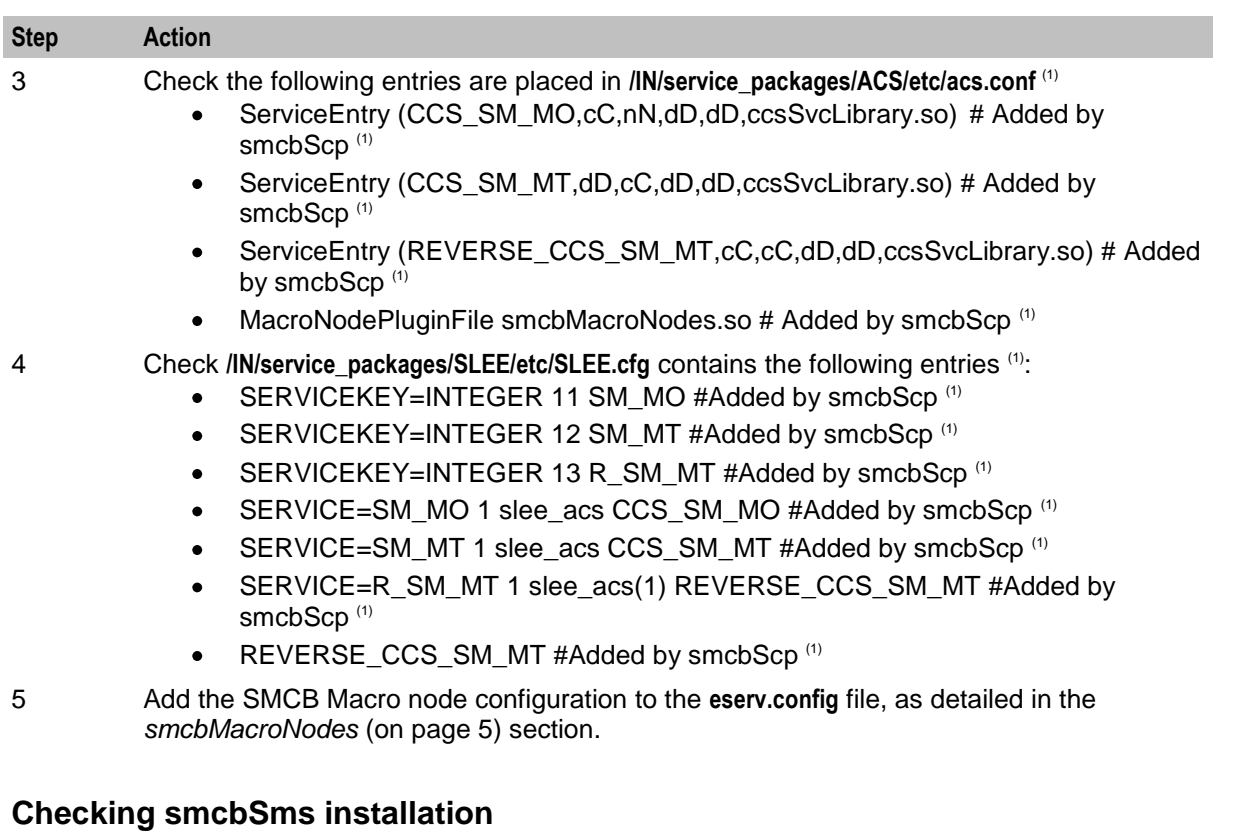

Once the installation is complete, refer to this checklist to ensure that installation has been successful.

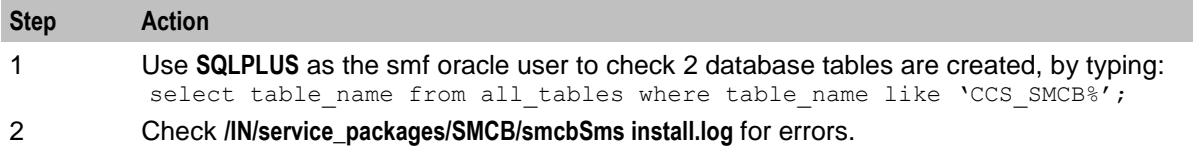

# <span id="page-51-0"></span>**SMS Reload Procedure**

### **Procedure**

Follow these steps to reload (remove and reinstall) the SMCB system.

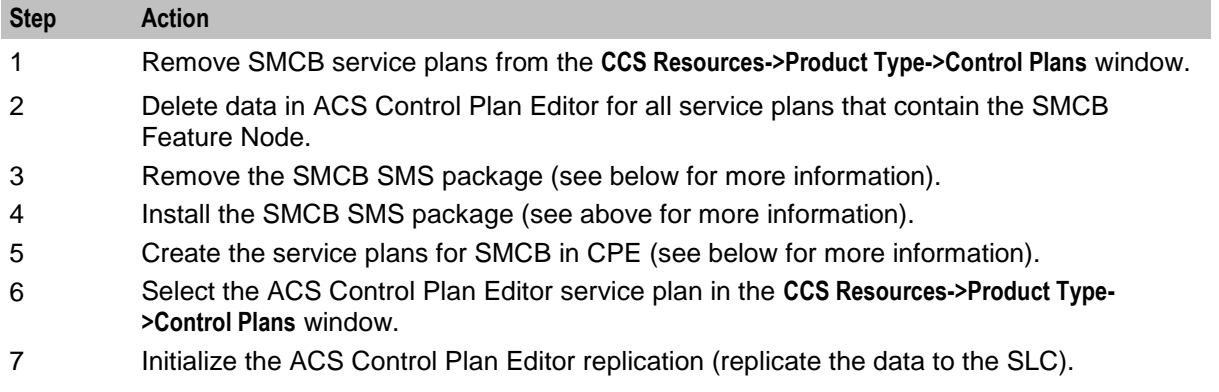

# <span id="page-52-0"></span>**Glossary of Terms**

### **ACS**

Advanced Control Services configuration platform.

### **ANI**

Automatic Number Identification - Term used in the USA by long-distance carriers for CLI.

### **ASP**

- Application Service Provider, or
- Application Server Process. An IP based instance of an AS. An ASP implements a SCTP connection between 2 platforms.

### **CAMEL**

Customized Applications for Mobile network Enhanced Logic

This is a 3GPP (Third Generation Partnership Project) initiative to extend traditional IN services found in fixed networks into mobile networks. The architecture is similar to that of traditional IN, in that the control functions and switching functions are remote. Unlike the fixed IN environment, in mobile networks the subscriber may roam into another PLMN (Public Land Mobile Network), consequently the controlling function must interact with a switching function in a foreign network. CAMEL specifies the agreed information flows that may be passed between these networks.

### **CC**

Country Code. Prefix identifying the country for a numeric international address.

### **CCS**

1) Charging Control Services component.

2) Common Channel Signalling. A signalling system used in telephone networks that separates signalling information from user data.

### **CDR**

Call Data Record

**Note:** The industry standard for CDR is EDR (Event Detail Record).

### **CLI**

Calling Line Identification - the telephone number of the caller. Also referred to as ANI.

### **Convergent**

Also "convergent billing". Describes the scenario where post-paid and pre-paid calls are handed by the same service platform and the same billing system. Under strict converged billing, post-paid subscribers are essentially treated as "limited credit pre-paid".

### **CPE**

Control Plan Editor (previously Call Plan Editor) - software used to define the logic and data associated with a call -for example, "if the subscriber calls 0800 *nnnnnn* from a phone at location *xxx* then put the call through to *bb bbb bbbb*".

#### **cron**

Unix utility for scheduling tasks.

### **DP**

Detection Point

### **IDP**

INAP message: Initial DP (Initial Detection Point)

### **IN**

Intelligent Network

### **INAP**

Intelligent Network Application Part - a protocol offering real time communication between IN elements.

### **Initial DP**

Initial Detection Point - INAP Operation. This is the operation that is sent when the switch reaches a trigger detection point.

### **ISDN**

Integrated Services Digital Network - set of protocols for connecting ISDN stations.

### **MNP**

Mobile Number Portability

### **MO**

Mobile Originated

### **MSC**

Mobile Switching Centre. Also known as a switch.

### **MSISDN**

Mobile Station ISDN number. Uniquely defines the mobile station as an ISDN terminal. It consists of three parts; the country code (CC), the national destination code (NDC) and the subscriber number (SN).

### **MT**

Mobile Terminated

### **PLMN**

Public Land Mobile Network

### **PSTN**

Public Switched Telephone Network - a general term referring to the variety of telephone networks and services.

### **Service Provider**

See Telco.

### **SLC**

Service Logic Controller (formerly UAS).

### **SLEE**

Service Logic Execution Environment

### **SME**

Short Message Entity - This is an entity which may send or receive short messages. It may be located in a fixed network, a mobile, or an SMSC.

### **SMS**

Depending on context, can be:

- Service Management System hardware platform  $\bullet$
- $\bullet$ Short Message Service
- Service Management System platform  $\bullet$
- Convergent Charging Controller Service Management System application  $\bullet$

### **SMSC**

Short Message Service Centre stores and forwards a short message to the indicated destination subscriber number.

### **SMS-MO**

Short Message Service Mobile Originated

### **SMS-MT**

Short Message Service Mobile Terminating

### **SN**

Service Number

### **Telco**

Telecommunications Provider. This is the company that provides the telephone service to customers.

### **Telecommunications Provider**

See Telco.

### **VMSC**

Visited Mobile Switching Centre

### **VWS**

Oracle Voucher and Wallet Server (formerly UBE).

# <span id="page-56-0"></span>**Index**

### **A**

A note about regular expressions • 25, 27 About Installation and Removal • 45 About SMCB • 1 About This Document • v Accessing the CCS SMCB Service screen • 23  $ACS \cdot 47$ acs.conf • 9 Additional notes • 38 Administration Tasks • 39 AlwaysSendContinue • 6 ANI • 47 Architectural overview • 3  $ASP \cdot 47$ Audience • v

### **B**

Balance type problems • 41 BE message problems • 42

### **C**

CacheRefreshInterval • 6 CallingPartyNumberPrefix • 6 CAMEL • 47  $CC \cdot 47$  $CCS \cdot 47$ CCS SMCB Service Screen • 23  $CDR \cdot 47$ CdrOrigCdNumExt • 6 CdrUsePendingTN • 7 Charging overview diagram • 2 Checking smcbScp installation • 45 Checking smcbSms installation • 46 Checking the Installation • 45  $CLI \cdot 47$ Configuration • 5 Configuration requirements • 10 Configuring access to SM Charging Feature Node • 33 Configuring the SLC • 5 Configuring the SMS • 11 Configuring the SMSC • 10 Convergent • 47 Copyright • ii  $CPE \cdot 48$ Creating rating rules • 26 Creating rating types • 30  $cron \cdot 48$ 

### **D**

Deleting rating rules • 28 Deleting rating types • 31 DisableAutoReply • 7

Document Conventions • vi DP • 48

### **E**

Editing rating rules • 27 Editing rating types • 30  $EDRs \cdot 3$ Enabling Debug • 14 Example • 9 Examples • 37

### **F**

Feature Node Access Setup • 33 File format • 16

### **H**

HomeCountryCode • 7

### **I**

IDP • 48 Import Export Utility • 13 Import-Export File Format • 16 IN • 48 INAP • 48 Initial DP • 48 Installation and Removal Overview • 45 Introduction • 5, 11, 13, 20, 23, 24, 28, 35, 37, 39, 45 ISDN • 48

### **M**

Managing Processes • 39 Message Call Plan Setup • 34 MNP • 48  $MO \cdot 48$ MO Transactions • 19 MSC • 48 MSISDN • 48 MT • 48 MT Transactions • 18

### **N**

Nokia 47 Extension Configuration • 10

### **O**

Operating Procedures • 39 Other compatible nodes • 35 OverrideInitialEventCdrType • 7 OverrideInitialTariffCdrType • 8 Overview • 1, 3, 5, 13, 17, 23, 33, 37, 41, 45

### **P**

Parameters • 5, 9, 10, 13, 15 PLMN • 49 Possible Problems • 41

Potential problems • 15 Prerequisites • v Problem scenarios • 41 Procedure • 14, 15, 34, 40, 46 PSTN • 49

### **R**

Rating Rules • 24 Rating rules fields • 26, 28 Rating Rules tab • 25 Rating Rules tab search fields • 25 Rating Types • 28 Rating types fields • 30, 31 Rating Types tab • 29 Rating Types tab search fields • 29 Related Documents • v Reports • 4 ReportSMSCFailures • 8 Re-reading Database Configuration • 40 Run extract stats utility • 21 Run update stats utility • 21

### **S**

Scope • v Searching for records • 24, 25, 29 Service Provider • 49 Short Message Charging Feature Node • 33  $SLC \cdot 49$ SLEE • 49 SLEE.cfg • 10 SMCB Capability Tool • 37 SMCB packages • 45 SMCB Service • 11, 23 smcbMacroNodes • 5, 46 SME • 49 SMS • 49 SMS Import Export • 13 SMS Import Export Utility • 13 SMS Reload Procedure • 46 SMS Reports • 4 SMS Statistics • 17 SMS Statistics Update • 20 SMS User Templates • 4 SMSC • 49 SMS-MO • 17, 49 SMS-MO Country Codes • 20 SMS-MT • 18, 49 SMS-MT Asp-Ids • 20 SN • 49 Starting the SLEE • 39 Statistic Mapping • 17 Statistics by Transaction • 18 Stopping the SLEE • 39 Swap Data Utility • 15 System Overview • 1

### **T**

Telco • 49 Telecommunications Provider • 50 Template descriptions • 4 TimeToBill • 8 TimeZone • 8 Tools and Utilities • 37 Transaction key • 19 Troubleshooting • 41 Turning Debug ON / OFF • 40 Typographical Conventions • vi

### **U**

Usage • 37 Using Other Feature Nodes • 35

### **V**

VMSC • 50 VWS • 50

### **W**

What is Short Message Charging Bundle? • 1